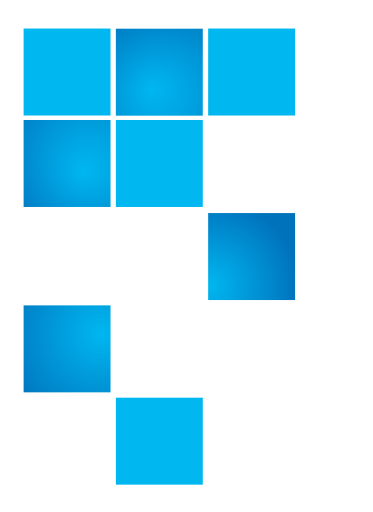

# **StorNext 4.2.2 Release Notes**

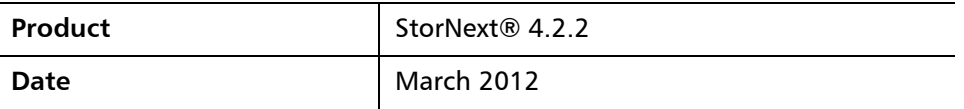

© 2012 Quantum Corporation. All rights reserved. 6-67376-05, March 2012

Quantum, the Quantum logo, DLT, DLTtape, the DLTtape logo, Scalar, StorNext, the DLT logo, DXi, GoVault, SDLT, StorageCare, Super DLTtape, and SuperLoader are registered trademarks of Quantum Corporation in the U.S. and other countries. Protected by Pending and Issued U.S. and Foreign Patents, including U.S. Patent No. 5,990,810. LTO and Ultrium are trademarks of HP, IBM, and Quantum in the U.S. and other countries. All other trademarks are the property of their respective companies. Specifications are subject to change without notice.

StorNext utilizes the following components which are copyrighted by their respective entities:

ACSAPI, copyright © Storage Technology Corporation; Java, copyright Oracle Corporation; LibICE, LibSM, LibXau, LibXdmcp, LibXext, LibXi copyright The Open Group ; LibX11copyright The Open Group, MIT, Silicon Graphics, and the Regents of the University of California, and copyright (C) 1994-2002 The XFree86 Project, Inc. All Rights Reserved. And copyright (c) 1996 NVIDIA, Corp. NVIDIA design patents pending in the U.S. and foreign countries.; Libxml2 and LibXdmcp, copyright MIT; Linter, copyright © Relex Software Corporation; Ncurses, copyright © 1997-2009,2010 by Thomas E. Dickey <dickey@invisible-island.net>. All Rights Reserved.; TCL/TK, copyright © Sun Microsystems and the Regents of the University of California; TinyXML, copyright (c) 2000 -- 2002 by Lee Thomason and Yves Berquin; vixie-cron: copyright Internet Systems Consortium (ISC); Wxp-tdi.h, copyright © Microsoft Corporation; Zlib, copyright © 1995-2010 Jean-loup Gailly and Mark Adler without notice.

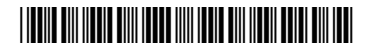

## **Contents**

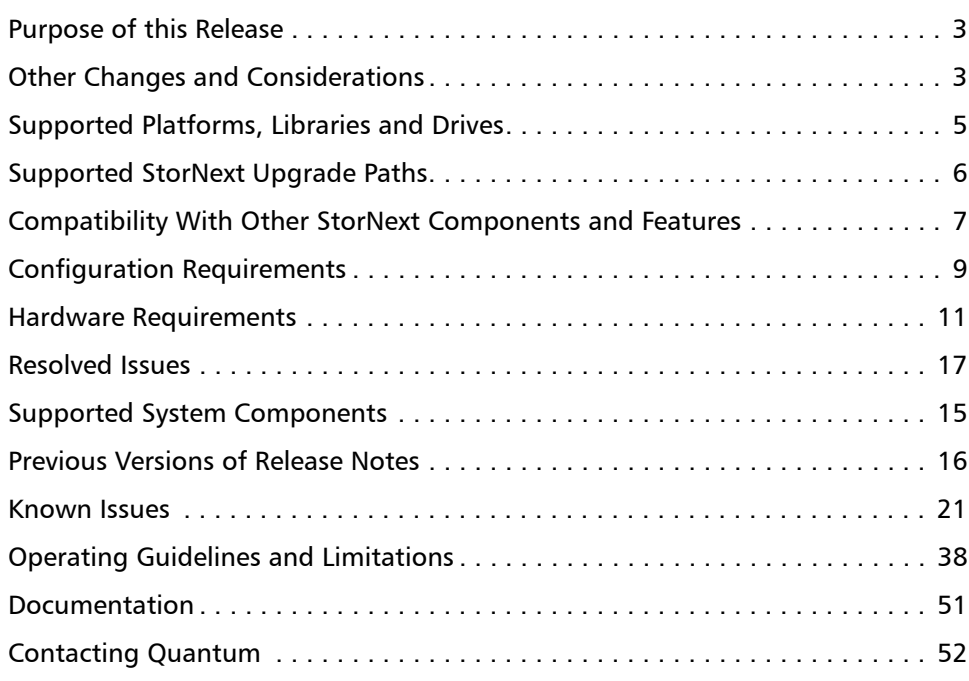

### <span id="page-2-0"></span>**Purpose of this Release**

StorNext 4.2.2 is an interim release of StorNext and includes important bug fixes. Additionally, it includes support for the following:

StorNext 4.2.2 adds support for the following:

- Red Hat 6 Kernel 2.6.32.220.EL (Update 2)
- IBM TS3500 w/TS1140 drive
- Spectra Logic T-Series w/TS1140 drive

Visit [www.quantum.com/ServiceandSupport](http://www.quantum.com/ServiceandSupport) for additional information and updates for StorNext.

#### Table 1 Enhancements

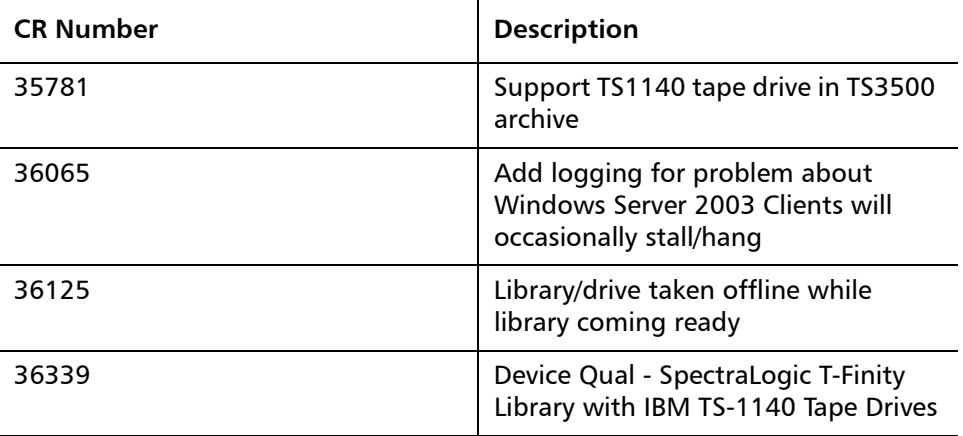

### <span id="page-2-1"></span>**Other Changes and Considerations**

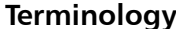

For the purposes of this document, we will use the following terminology:

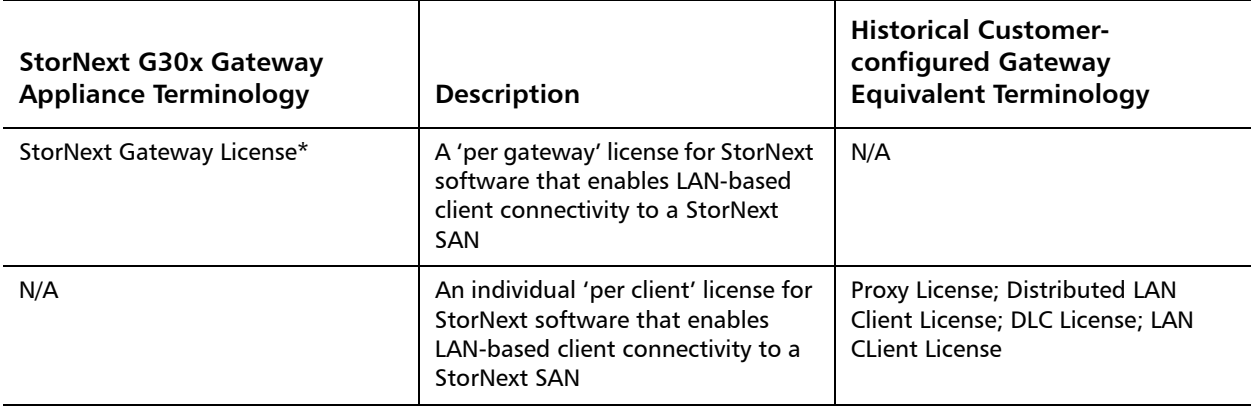

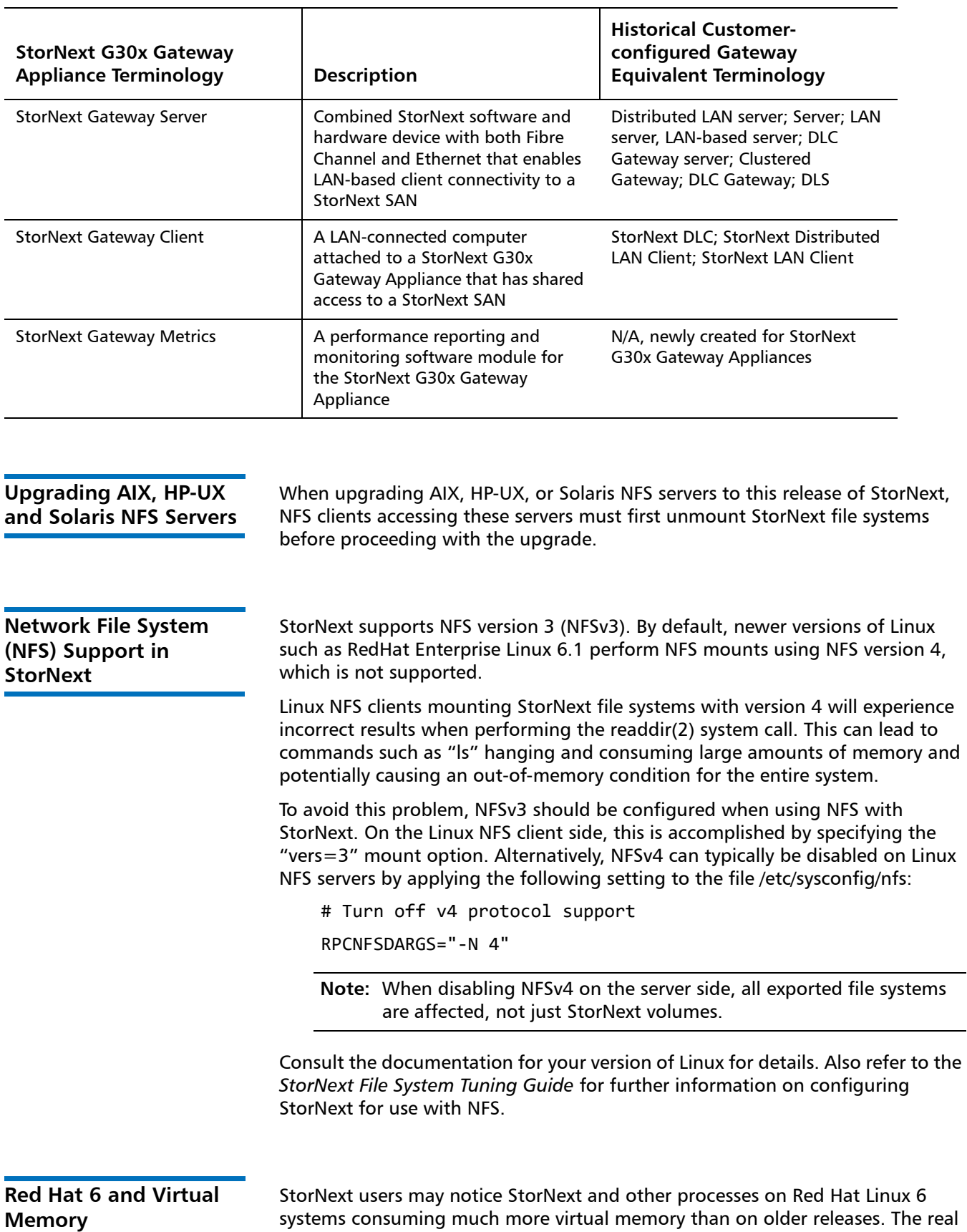

memory consumption should be approximately the same between the various

releases. Extensive testing has NOT identified an increase in memory pressure with this condition.

Red Hat 6 has changed the memory allocator for multi-threaded programs so that each thread can (and many times does) receive its own heap arena. This memory is mapped into virtual memory in large chunks. However, the actual memory allocated by the thread still uses roughly the same amount of memory, as it would have if the heap arenas were shared. The increase in virtual memory size between Linux releases can be ignored. In other words, even though more virtual memory may get allocated with Red Hat 6, the actual memory pressure on the working memory won't increase noticeably.

**Note:** This issue currently applies only to Red Hat Linux 6 or higher, using a StorNext MDC on a 64-bit platform.

#### **Replication Report Location on HA Systems**

Starting with StorNext 4.2.2, the directory of replication completion reports history is converted to a shared directory on HA shared file systems.

This directory is located under /usr/cvfs/data/fsname/rep\_reports, where "fsname" is the name of an snpolicy managed file system. The directory is updated whenever replication is performed.

If replication was performed prior to upgrading to 4.2.2, the primary and secondary node may both have part of the replication completion reports. The upgrade preserves the replication reports on the primary node, but discards the reports on the secondary node.

To avoid this issue, Quantum recommends backing up the replication reports for each snpolicy managed file system on the secondary node before upgrading to StorNext 4.2.2.

To work around this issue, manually copy the report content from the machine which was primary before failover to the new primary server.

### <span id="page-4-0"></span>**Supported Platforms, Libraries and Drives**

The operating systems, kernel versions, and hardware platforms supported by this StorNext 4.2.2 release are listed in the "StorNext Supported Platforms" document posted at this location:

[http://www.quantum.com/ServiceandSupport/](http://www.quantum.com/ServiceandSupport/SoftwareandDocumentationDownloads/SNMS/Index.aspx?whattab=Fifth#compatibility) [SoftwareandDocumentationDownloads/SNMS/](http://www.quantum.com/ServiceandSupport/SoftwareandDocumentationDownloads/SNMS/Index.aspx?whattab=Fifth#compatibility) Index.aspx?whattab=Fifth#compatibility

**Note:** The compatibility guides on this Web page show the supported platforms, libraries and drives for previous and current StorNext releases, so be sure you locate and view or download the version for StorNext 4.2.2.

The "StorNext Supported Platforms" document also shows StorNext client interoperability. Apple Xsan compatibility information is provided in a separate document.

#### **Quantum OS Upgrade Support Policy**

StorNext supports any security or functional bug update that applies to the current StorNext-supported Red Hat update level or SuSE Linux Service Patch. StorNext does **not** [support updating the update level or service patch beyond](http://www.quantum.com/ServiceandSupport/SoftwareandDocumentationDownloads/SNMS/Index.aspx?whattab=Fifth#compatibility)  [the currently supported levels shown in the Supported Platforms document](http://www.quantum.com/ServiceandSupport/SoftwareandDocumentationDownloads/SNMS/Index.aspx?whattab=Fifth#compatibility)  available at this location:

http://www.quantum.com/ServiceandSupport/ SoftwareandDocumentationDownloads/SNMS/ Index.aspx?whattab=Fifth#compatibility

### <span id="page-5-0"></span>**Supported StorNext Upgrade Paths**

In general, sites running the following StorNext versions may upgrade directly to StorNext 4.2.2, assuming that the platform, service pack, architecture (32-bit or 64-bit), and StorNext component are supported in the installed StorNext version and in StorNext 4.2.2:

- StorNext 4.1
- StorNext 4.1.1
- StorNext 4.1.2
- StorNext 4.1.3
- StorNext 4.2
- StorNext 4.2.1
- StorNext 4.2.1.0.1

All other versions of StorNext require additional steps to upgrade to StorNext 4.2.2.

### <span id="page-6-0"></span>**Compatibility With Other StorNext Components and Features**

This section describes various interactions between this release and StorNext components and features.

**Partial File Retrieval** StorNext Partial File Retrieval (PFR) is a separately available product which enables you to quickly retrieve and utilize segments of large media files— rather than the entire file—based on timecode parameters.

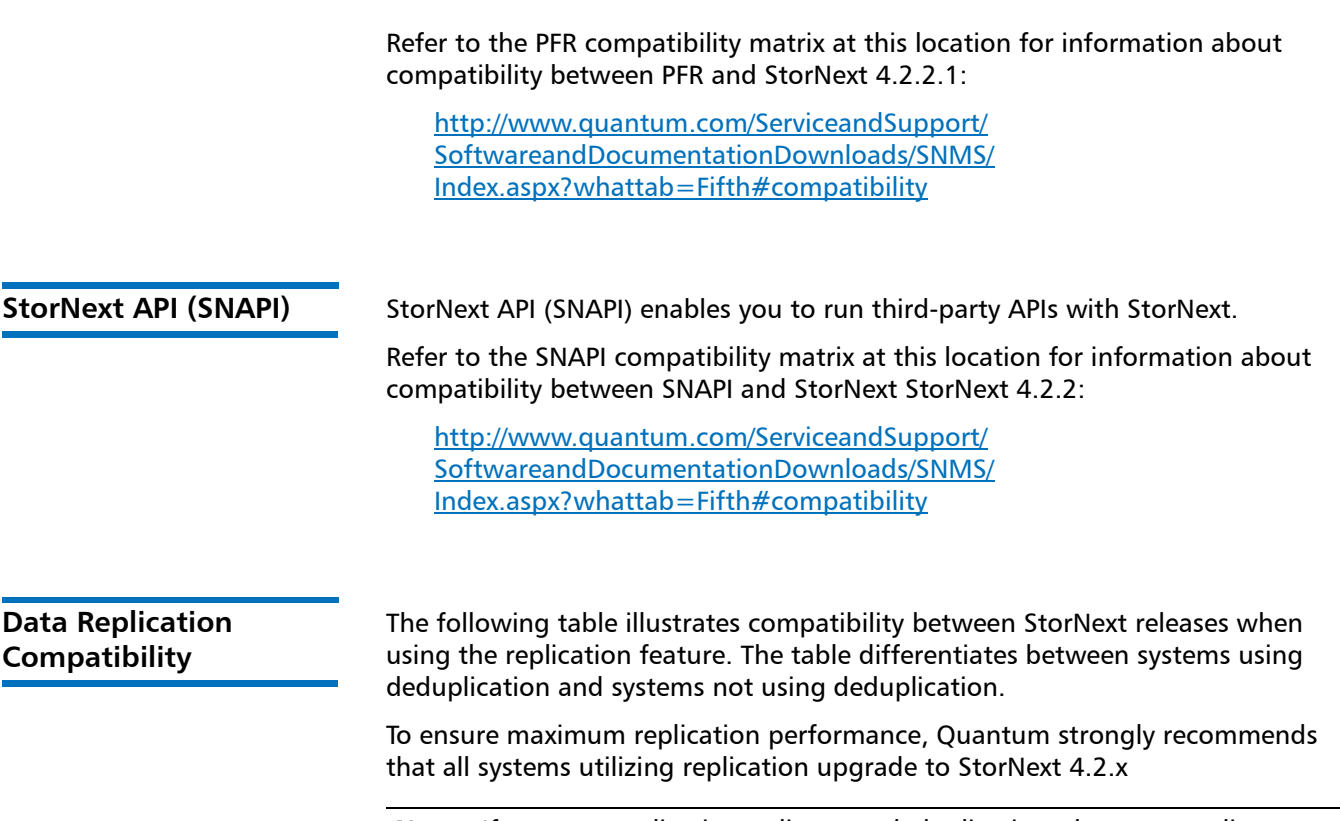

**Note:** If a source replication policy uses deduplication, the target policy must also use deduplication.

Table 2 Replication Compatibility Between Releases

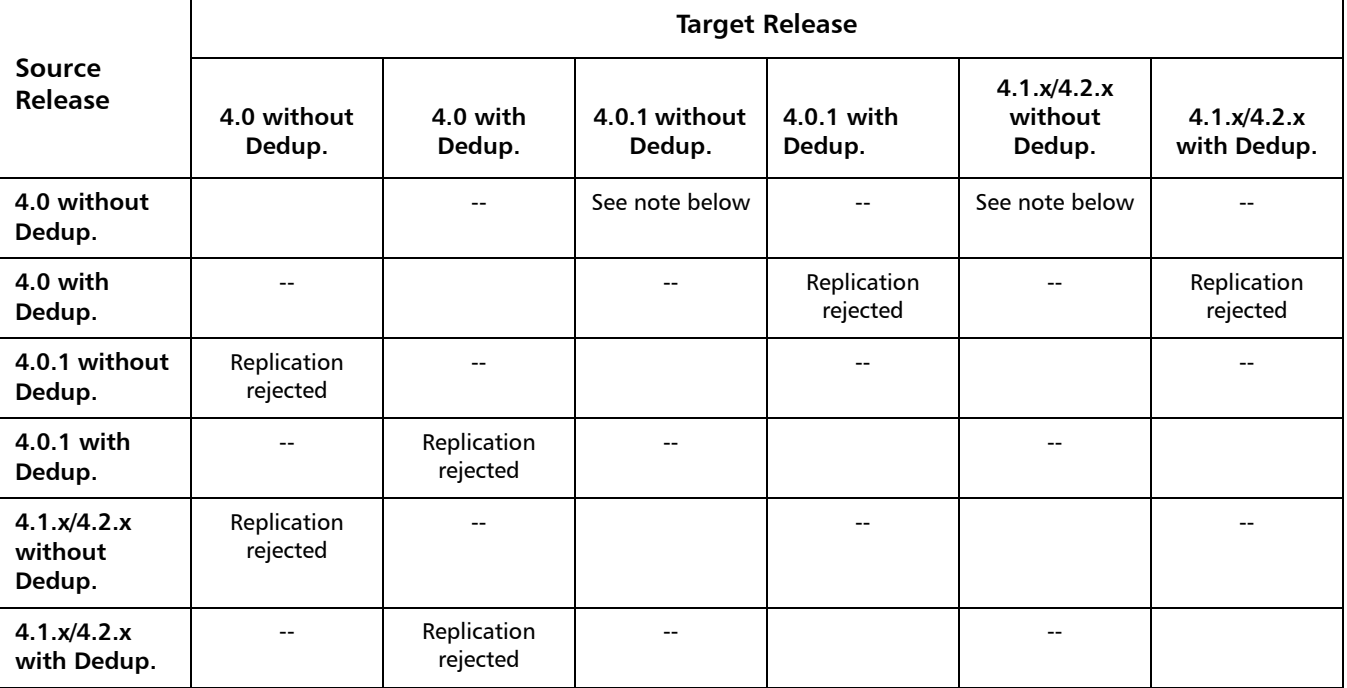

**Note:** StorNext 4.0 to 4.0.1 and 4.1.x/4.2.x without deduplication successfully transfers content, but there may be synchronization issues in situations where content was changed very recently before a scheduled replication. If this occurs, the file may initially appear to be transferred without content, but the content will eventually be transferred in its entirety.

### <span id="page-8-0"></span>**Configuration Requirements**

Before installing StorNext 4.2.2, note the following configuration requirements:

- In cases where gigabit networking hardware is used and maximum StorNext performance is required, a separate, dedicated switched Ethernet LAN is recommended for the StorNext metadata network. If maximum StorNext performance is not required, shared gigabit networking is acceptable.
- A separate, dedicated switched Ethernet LAN is mandatory for the metadata network if 100 Mbit/s or slower networking hardware is used. StorNext does not support file system metadata on the same network as iSCSI, NFS, CIFS, or VLAN data when 100 Mbit/s or slower networking hardware is used.
- The operating system on the metadata controller must always be run in U.S. English.
- For Windows systems (server and client), the operating system must always be run in U.S. English.

**Caution:** If a Library used by StorNext Storage Manager is connected via a fibre switch, zone the switch to allow only the system(s) running SNSM to have access to the library or the tape drives therein. This is necessary to ensure that a "rogue" system does not communicate with the library and cause data loss or corruption. For more information, see StorNext Product Alert 16.

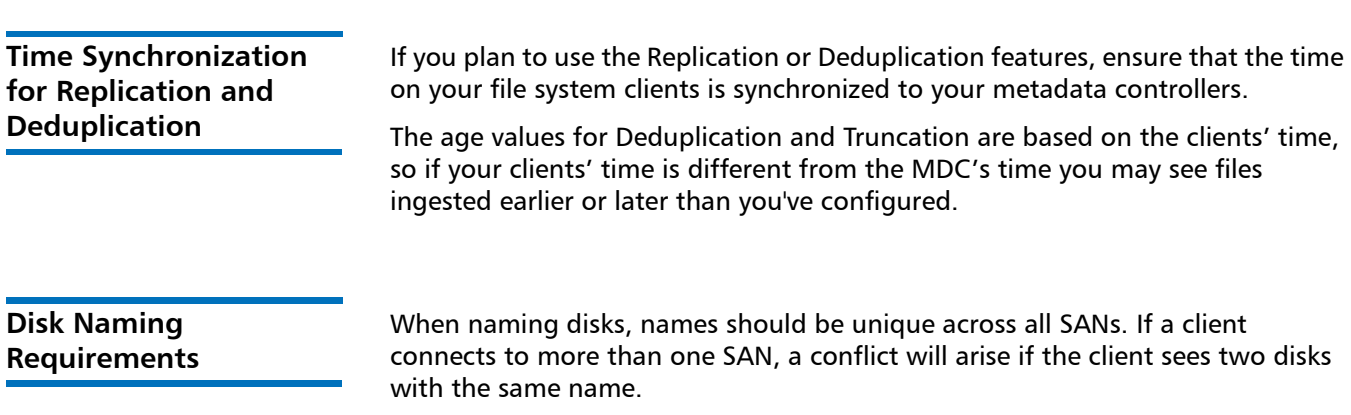

#### **SAN Disks on Windows Server 2008**

SAN policy has been introduced in Windows Server 2008 to protect shared disks accessed by multiple servers. The first time the server sees the disk it will be offline, so StorNext is prevented from using or labeling the disk.

To bring the disks online, use the POLICY=OnlineAll setting. If this doesn't set the disks online after a reboot, you may need to go to Windows Disk Management and set each disk online.

Follow these steps to set all disks online:

- **1** From the command prompt, type **DISKPART**
- **2** Type **SAN** to view the current SAN policy of the disks.
- **3** To set all the disks online, type **SAN POLICY=onlineall**.
- **4** After being brought online once, the disks should stay online after rebooting.
- **5** If the disks appear as "Not Initialized" in Windows Disk Management after a reboot, this indicates the disks are ready for use.

If the disks still appear as offline in Disk Management after rebooting, you must set each disk online by right-clicking the disk and selecting **Online**. This should always leave the SAN disks online after reboot.

**Note:** If the disks are shared among servers, above steps may lead to data corruption. Users are encouraged to use the proper SAN policy to protect data

**6** Perform the following for each disk manifesting the problem:

diskpart.exe:

select disk X

attribute disk clear readonly

#### EXAMPLE:

C:\ >Diskpart Microsoft DiskPart version 6.0.6001 Copyright (C) 1999‐2007 Microsoft Corporation. On computer: CALIFORNIA DISKPART> SAN SAN Policy : Offline All DISKPART> san policy=onlineall DiskPart successfully changed the SAN policy for the current operating system.

#### **Configuring VMWare for StorNext**

To configure StorNext Distributed LAN Clients in VMWare guests, follow the same procedures you would for a physical system. There are no VMWare-specific requirements or issues.

To configure StorNext SAN clients in VMWare guests, be aware of the following considerations:

• StorNext Data LUNs must be assigned to each StorNext SAN client VM using Raw Device Maps (RDMs) in /Physical Mode/ on a Shared virtual SCSI adapter. Never use /Virtual Mode/ RDMs for StorNext LUNs.

Consult your storage vendor for details on properly configuring the storage for use as VMWare vSphere to use raw LUNs as RDMs.

• On each SAN client, generate a raid-strings file by running the command:

cvlabel ‐R > /usr/cvfs/config/raid‐strings

Then open /usr/cvfs/config/raid‐strings in a text editor and change the third column to JBOD for all storage types. This disables StorNext multipath handling, which is not needed in a guest. The host will handle multipathing.

• Guests running StorNext SAN clients have limited cluster functionality due to the use of RDMs to access storage. In particular, snapshots, vMotion, DRS, and fault tolerance are disabled. If these features are required, then DLC clients should be used.

### <span id="page-10-0"></span>**Hardware Requirements**

To successfully install StorNext 4.2.2, the following hardware requirements must be met:

- [StorNext File System and Storage Manager Requirements on page](#page-10-1) 11
- [StorNext Client Software Requirements on page](#page-12-0) 13

**Note:** The following requirements are for running StorNext only. Running additional software (including the StorNext client software) requires additional RAM and disk space.

<span id="page-10-1"></span>**StorNext File System and Storage Manager Requirements**

The hardware requirements for StorNext File System and Storage Manager are presented in [Table 3](#page-11-0).

<span id="page-11-0"></span>Table 3 File System and Storage Manager Hardware Requirements

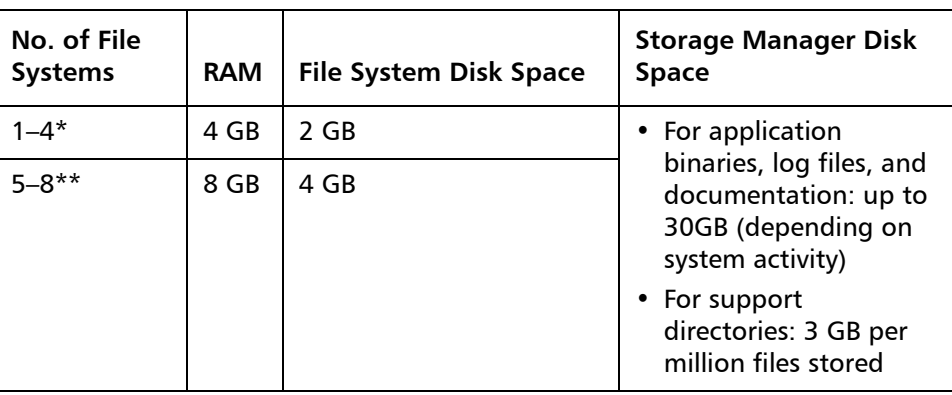

\*Two or more CPU cores are recommended for best performance. \*\*Two or more CPU cores are required for best performance.

**Additional Memory and Disk Requirements for Deduplication and Replication**

In order to use the data deduplication and replication features in StorNext 4.2.2, your system must have the following memory and disk capacity **in addition to** the base memory and disk capacity required to run StorNext File System and Storage Manager.

**Note:** Additional disk and memory requirements are inclusive, so there is no need to fulfill the requirements for a lesser capacity system on higher capacity systems.

For example, if you have a license for 1 - 10 TB of deduplication data (requiring 6 GB additional RAM and 10 TB available hard disk space), there is no need to *also* fulfill the requirement for 0 - 1 TB of deduplication data (1 GB additional RAM and 1 TB available hard disk space) on top of the 1 - 10 TB data requirements.

#### **Minimum Additional Disk and Memory Required for a Replication License**

• 50 MB available hard disk space

#### **Minimum Additional Disk and Memory Required for Systems with a 0 - 1 TB Deduplication Data License**

- 1 GB additional RAM
- 1 TB available hard disk space

#### **Minimum Additional Disk and Memory Required for Systems with a 1 - 10 TB Deduplication Data License**

- 6 GB additional RAM
- 10 TB available hard disk space

#### **Minimum Additional Disk and Memory Required for Systems with a 10 - 50 TB Deduplication Data License**

- 13 GB additional RAM
- 50 TB available hard disk space

#### **Minimum Additional Disk and Memory Required for Systems with a 50 - 150 TB Deduplication Data License**

- 28 GB additional RAM
- 150 TB available hard disk space

#### **Minimum Additional Memory on Replication Target Machines**

On replication target machines, Quantum recommends adding a minimum of 1GB additional memory per 22 million files replicated, which is approximately 4 bytes per entry.

<span id="page-12-0"></span>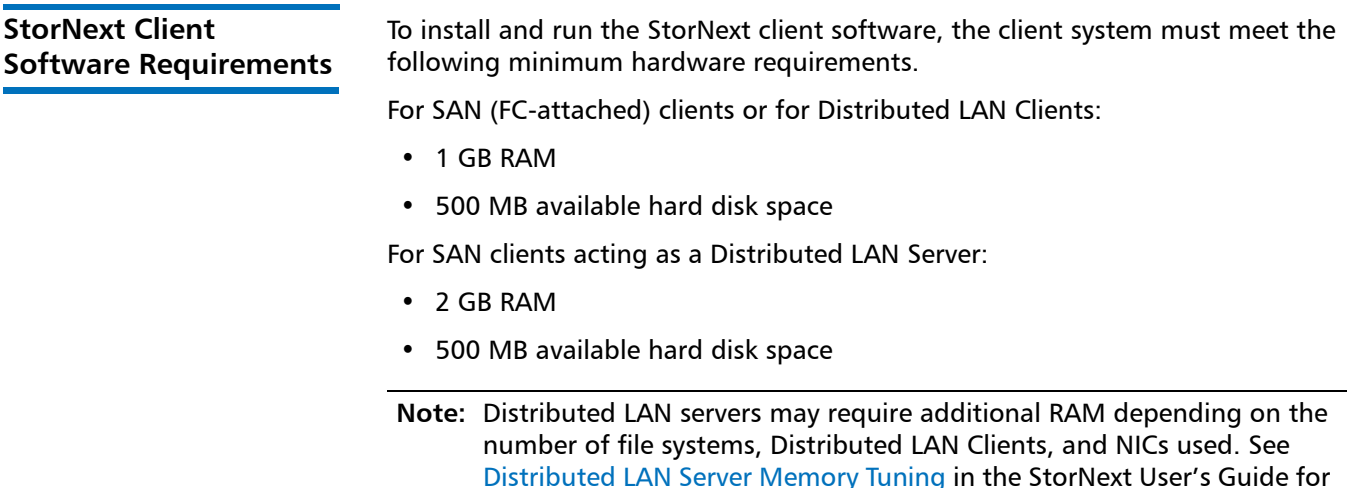

Distributed LAN Server memory tuning guidelines.

**Library Requirements** The following libraries require special configurations to run StorNext.

#### **DAS and Scalar DLC Network-Attached Libraries**

Prior to launching the StorNext Configuration Wizard, DAS, and Scalar DLC network-attached libraries must have the DAS client already installed on the appropriate host control computer.

#### **DAS Attached Libraries**

For DAS attached libraries, refer to "Installation and Configuration" and "DAS Configuration File Description" in the *DAS Installation and Administration* 

*Guide*. The client name is either the default StorNext server host name or the name selected by the administrator.

StorNext can support LTO-3 WORM media in DAS connected libraries, but WORM media cannot be mixed with other LTO media types in one logical library.

To use LTO-3 WORM media in a logical library, before configuring the library in StorNext, set the environmental variable XDI\_DAS\_MAP\_LTO\_TO\_LTOW in the /usr/adic/MSM/config/envvar.config file to the name of the library. The library name must match the name given to the library when configuring it with StorNext. If defining multiple libraries with this environmental variable, separate them with a space. After setting the environmental variable, restart StorNext Storage Manager (SNSM).

**Note:** SDLC software may not correctly recognize LTO-3 WORM media in the library and instead set it to "unknown media type." In this case you must manually change the media type to "LTO3" using the SDLC GUI.

#### **Scalar DLC Attached Libraries**

For Scalar 10K and Scalar 1000 DLC attached libraries, refer to "Installation and Configuration" and "Client Component Installation" in the *Scalar Distributed Library Controller Reference Manual* (6-00658-02).

The DAS client should be installed during the installation of the Scalar DLC attached libraries. Use this procedure to install the DAS client.

**1** Select **Clients > Create DAS Client**.

The client name is either the default StorNext server host name or the name selected by the administrator.

- **2** When the DAS client is configured in Scalar DLC, select **Aliasing**.
- **3** Select **sony\_ait** as the **Media** aliasing.

The default value is 8mm.

- **4** Verify that **Element Type** has **AIT** drive selected.
- **5** Click **Change** to execute the changes.

**Disk Requirements** Disk devices must support, at minimum, the mandatory SCSI commands for block devices as defined by the SCSI Primary Commands-3 standard (SPC-3) and the SCSI Block Commands-2 (SBC-2) standard.

> To ensure disk reliability, Quantum recommends that disk devices meet the requirements specified by Windows Hardware Quality Labs (WHQL) testing. However, there is no need to replace non-WHQL certified devices that have been used successfully with StorNext.

> Disk devices must be configured with 512-byte or 4096-byte sectors, and the underlying operating system must support the device at the given sector size. StorNext customers that have arrays configured with 4096-byte sectors can use only Windows, Linux and IRIX clients. Customers with 512-byte arrays can use clients for any valid StorNext operating system.

In some cases, non-conforming disk devices can be identified by examining the output of cvlabel –vvvl. For example:

/dev/rdsk/c1d0p0: Cannot get the disk physical info.

If you receive this message, contact your disk vendors to determine whether the disk has the proper level of SCSI support.

### <span id="page-14-0"></span>**Supported System Components**

System components that are supported for use with StorNext 4.2.2 are presented in [Table 4](#page-14-1).

<span id="page-14-1"></span>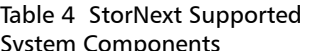

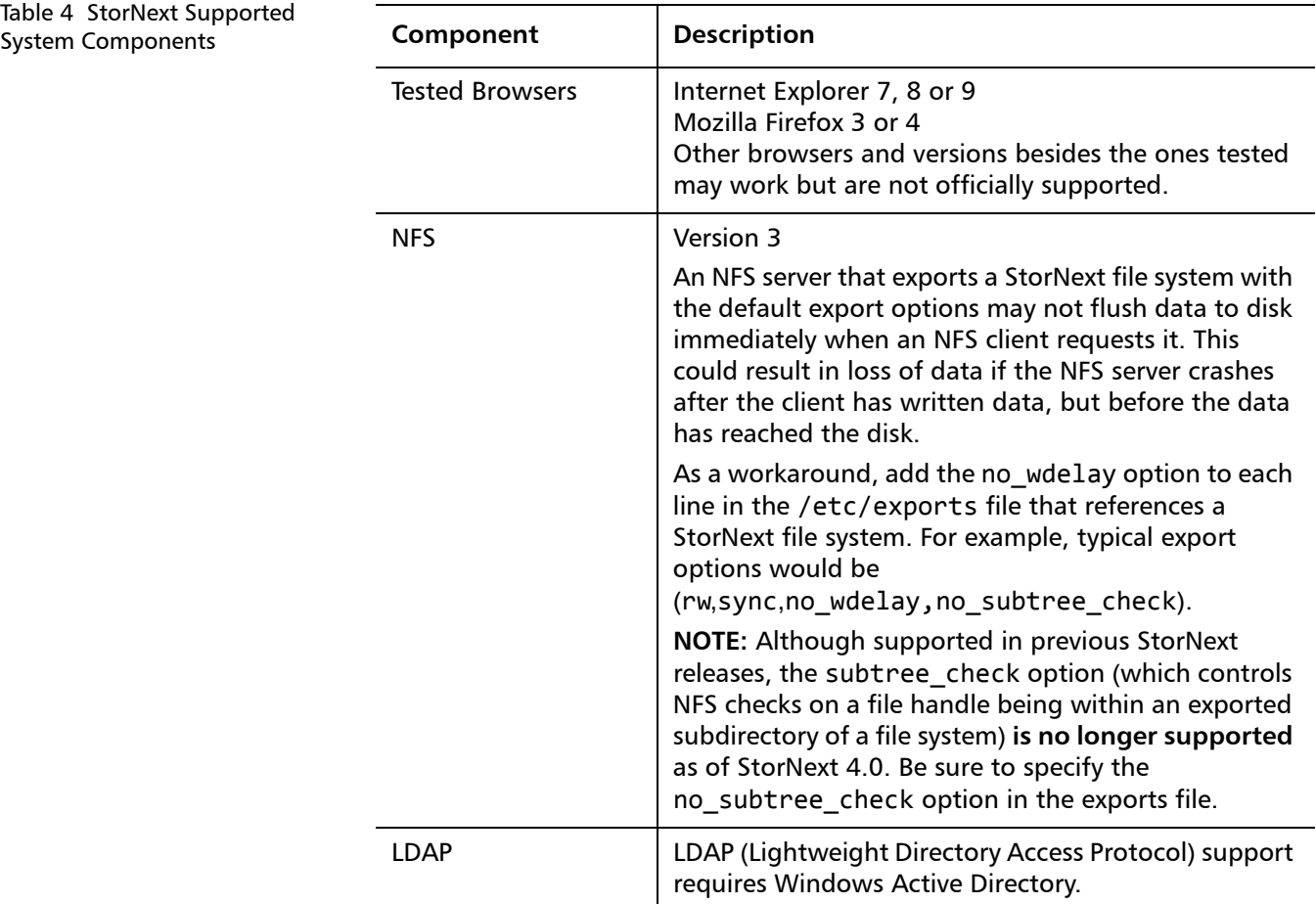

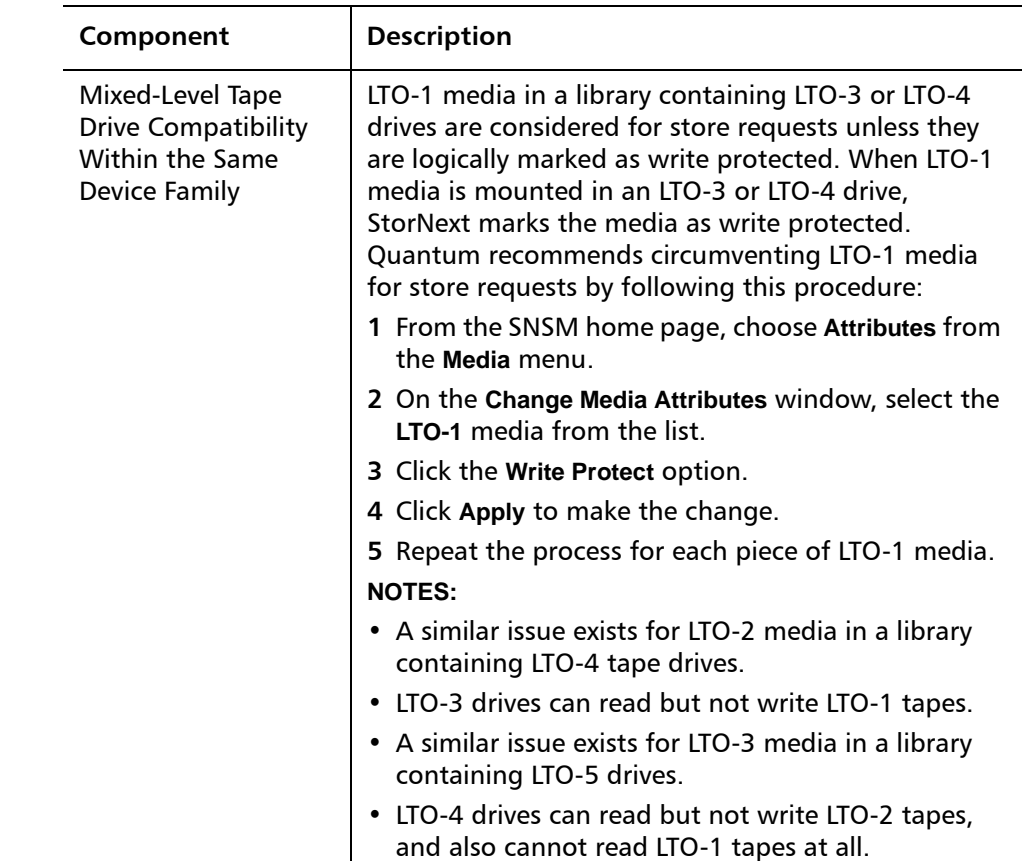

### <span id="page-15-0"></span>**Previous Versions of Release Notes**

Previous versions of the StorNext release notes contain additional information specific to earlier StorNext releases. You can find previous release notes at the locations below.

Release notes for earlier StorNext releases are available here:

http://www.quantum.com/ServiceandSupport/ [SoftwareandDocumentationDownloads/SNMS/Index.aspx#Documentation](http://www.quantum.com/ServiceandSupport/SoftwareandDocumentationDownloads/SNMS/Index.aspx#Documentation)

Release notes and other documentation for previous StorNext releases which are no longer supported are available here:

[http://www.quantum.com/ServiceandSupport/](http://www.quantum.com/ServiceandSupport/SoftwareandDocumentationDownloads/ArchivedManuals/Index.aspx) [SoftwareandDocumentationDownloads/ArchivedManuals/Index.aspx](http://www.quantum.com/ServiceandSupport/SoftwareandDocumentationDownloads/ArchivedManuals/Index.aspx)

### <span id="page-16-0"></span>**Resolved Issues**

The following sections list resolved issues in this release of StorNext:

- [StorNext File System Resolved Issues on page](#page-17-0) 18
- [StorNext Storage Manager Resolved Issues on page](#page-18-0) 19
- [StorNext GUI Resolved Issues on page](#page-19-0) 20
- [StorNext Installation and Other Resolved Issues on page](#page-19-1) 20

StorNext 4.2.2 Release Notes 6-67376-05 March 2012

<span id="page-17-0"></span>**StorNext File System Resolved Issues**

[Table 5](#page-17-1) lists resolved issues that are specific to StorNext File System.

<span id="page-17-1"></span>Table 5 StorNext File System Resolved Issues

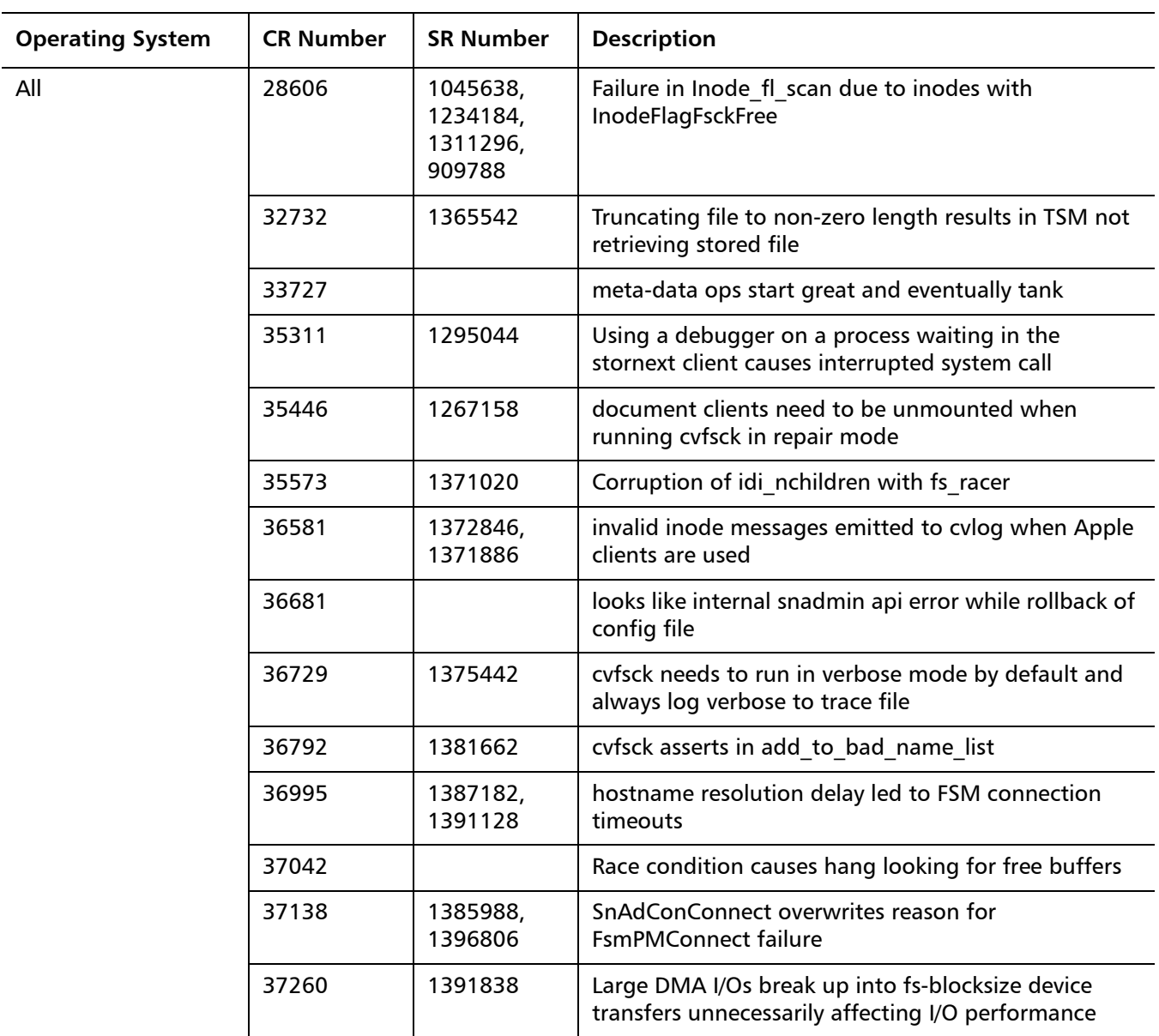

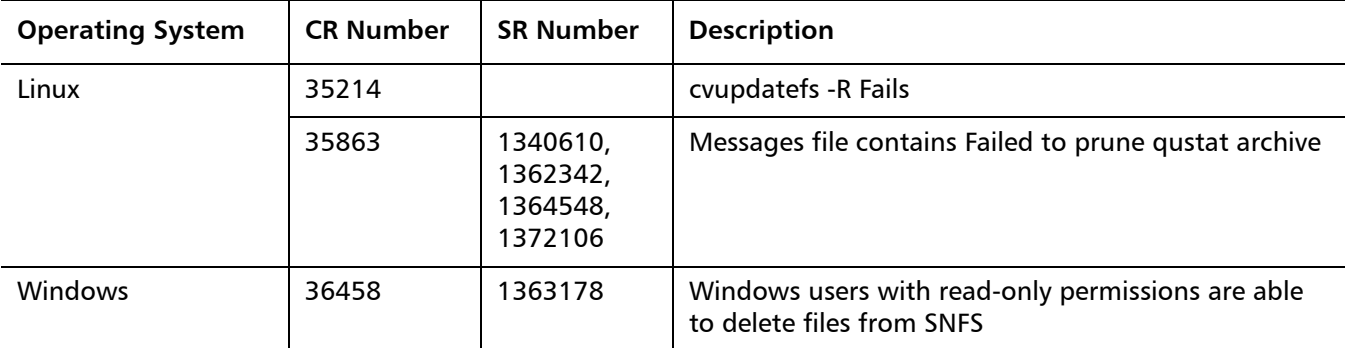

<span id="page-18-0"></span>**StorNext Storage Manager Resolved Issues**

[Table 6](#page-18-1) lists resolved issues that are specific to StorNext Storage Manager.

<span id="page-18-1"></span>Table 6 StorNext Storage Manager Resolved Issues

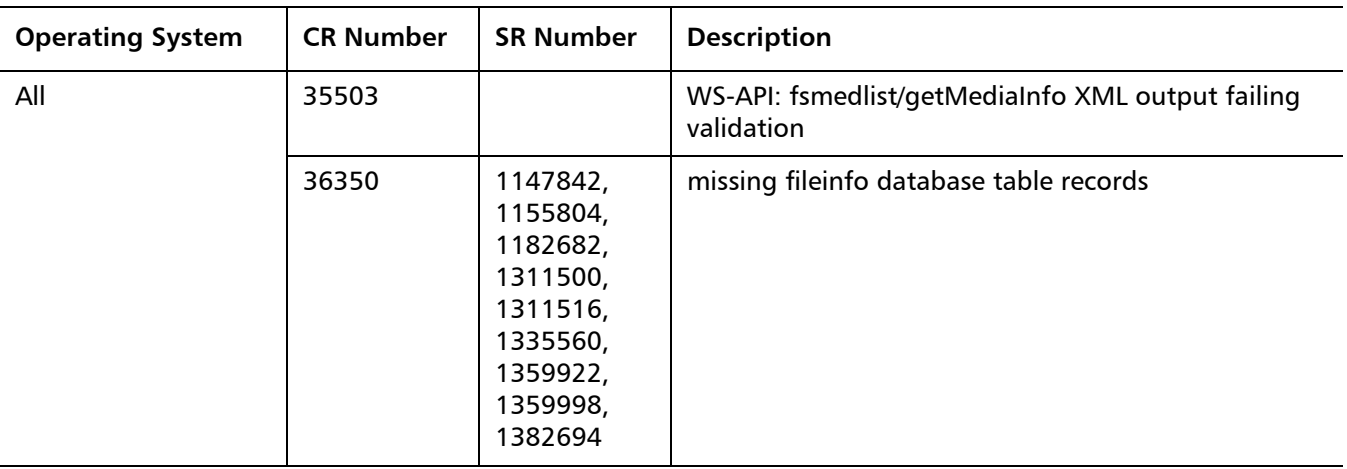

StorNext 4.2.2 Release Notes 6-67376-05 March 2012

#### <span id="page-19-0"></span>**StorNext GUI Resolved Issues**

[Table 7](#page-19-2) lists resolved issues that are specific to the StorNext graphical user interface.

<span id="page-19-2"></span>Table 7 StorNext GUI Resolved Issues

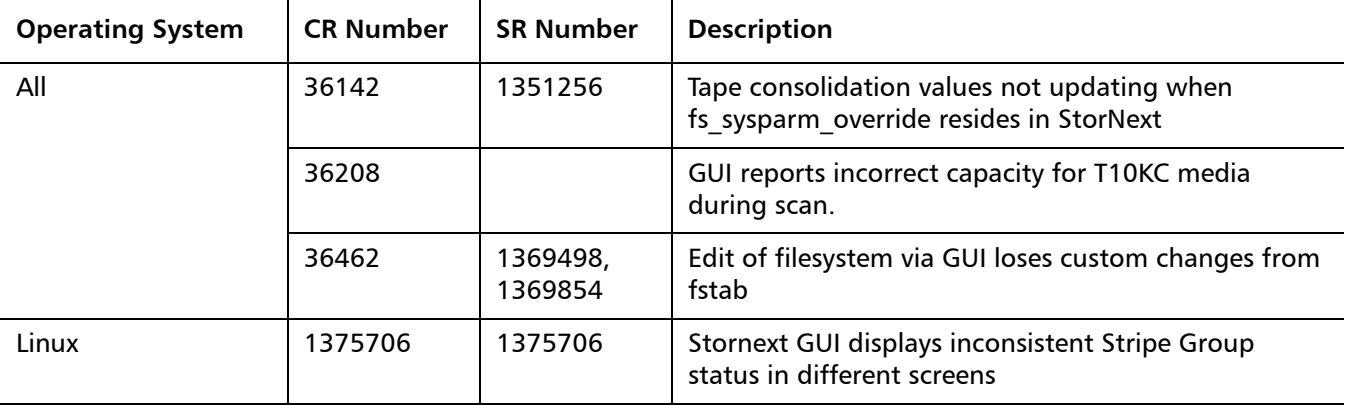

#### <span id="page-19-1"></span>**StorNext Installation and Other Resolved Issues**

[Table 8](#page-19-3) lists resolved issues that are specific to StorNext installation and other StorNext features or components.

<span id="page-19-3"></span>Table 8 StorNext Installation and Other Resolved Issues

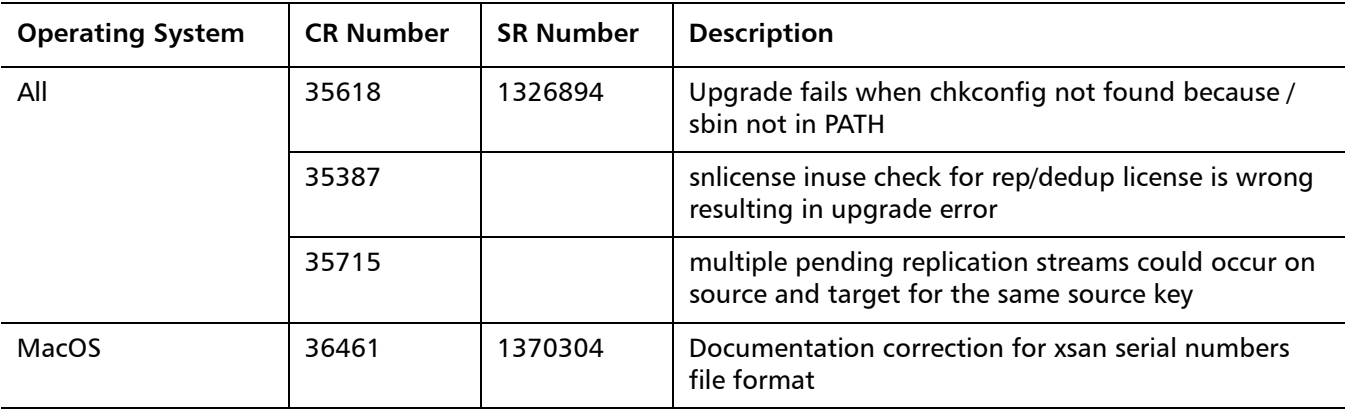

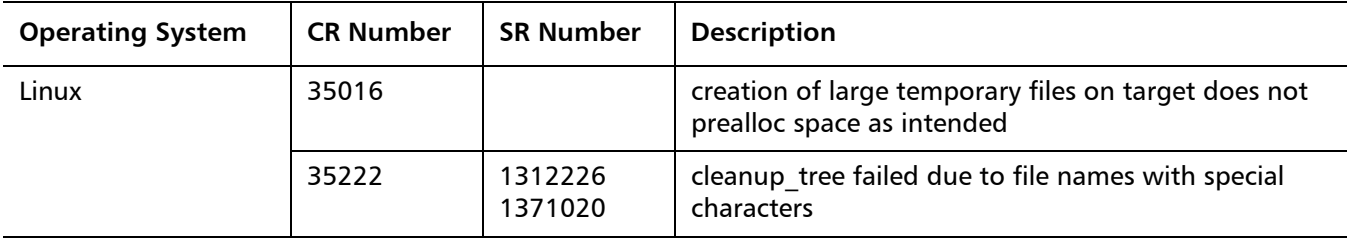

### <span id="page-20-0"></span>**Known Issues**

The following sections list known issues in this release of StorNext, as well as associated workarounds, where applicable:

- [StorNext File System Known Issues on page](#page-21-0) 22
- [StorNext Storage Manager Known Issues on page](#page-24-0) 25
- **[StorNext GUI Known Issues on page](#page-28-0) 29**
- [StorNext Installation, Replication, HA and Other Known Issues on page](#page-32-0) 33

**Note:** If you encounter one or more of the issues listed in this section, please contact Quantum Customer Support and report the issue(s) you encountered. Also inform the support representative whether you were able to successfully work around the issue(s) by using the provided workaround. Doing these things will help Quantum prioritize the order in which known issues are addressed in future StorNext releases.

StorNext 4.2.2 Release Notes 6-67376-05 March 2012

### <span id="page-21-0"></span>**StorNext File System Known Issues**

[Table 9](#page-21-1) lists known issues specific to StorNext File System.

<span id="page-21-1"></span>Table 9 StorNext File System Known Issues

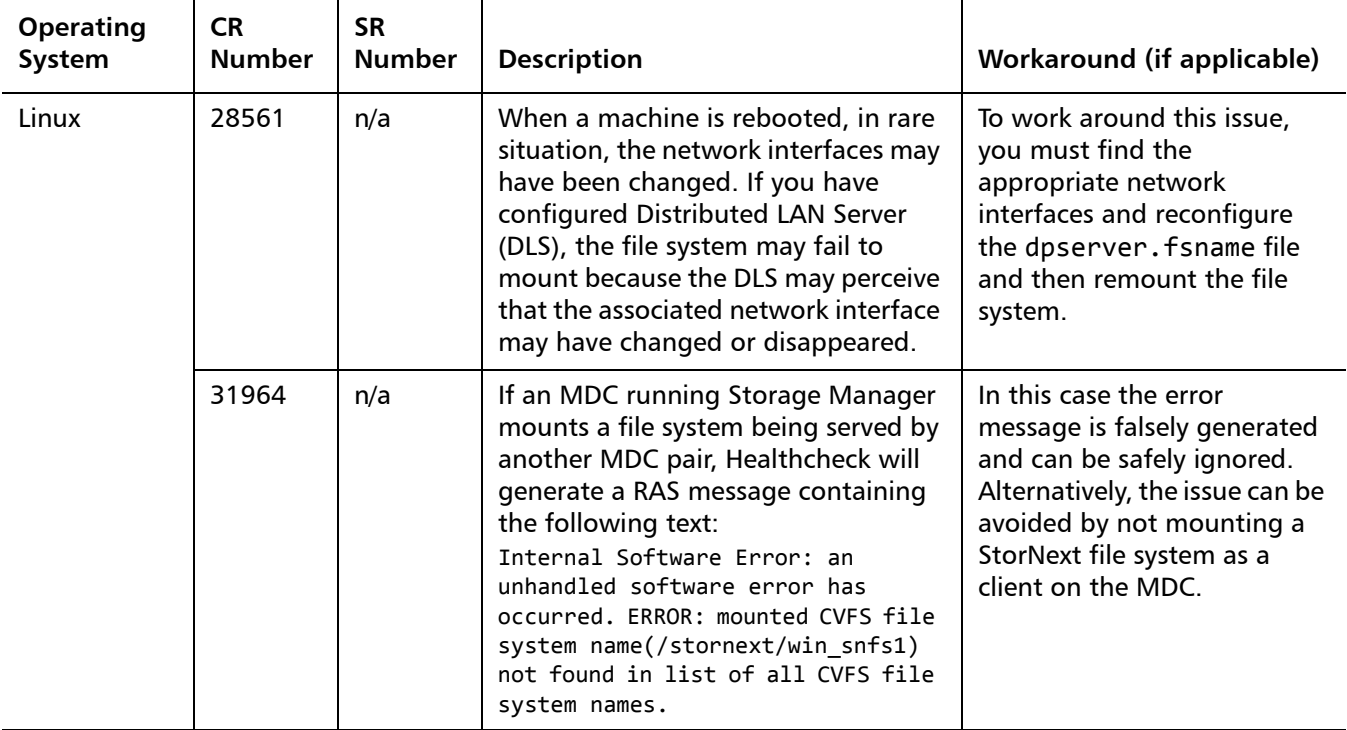

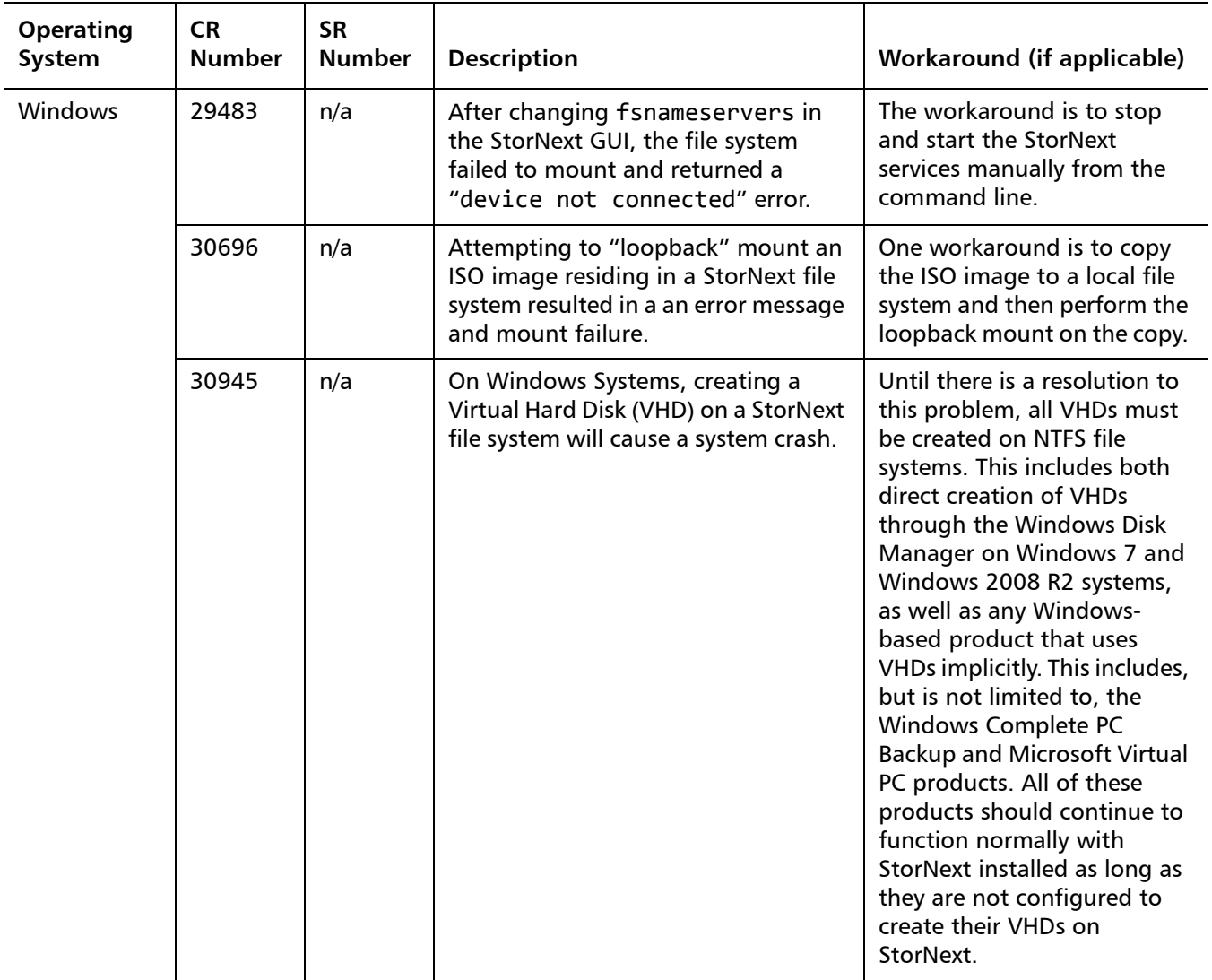

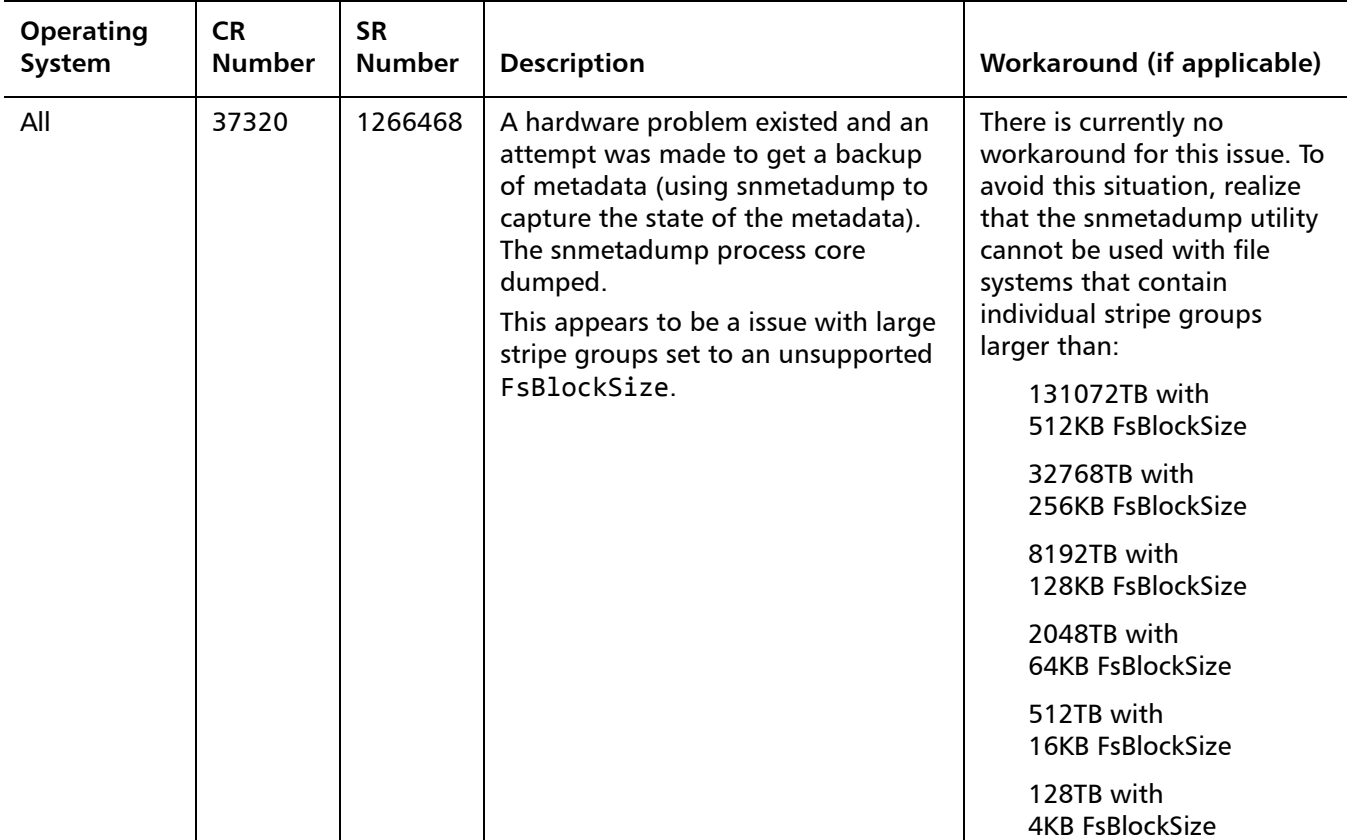

### <span id="page-24-0"></span>**StorNext Storage Manager Known Issues**

[Table 10](#page-24-1) lists known issues specific to StorNext Storage Manager.

<span id="page-24-1"></span>Table 10 StorNext Storage Manager Known Issues

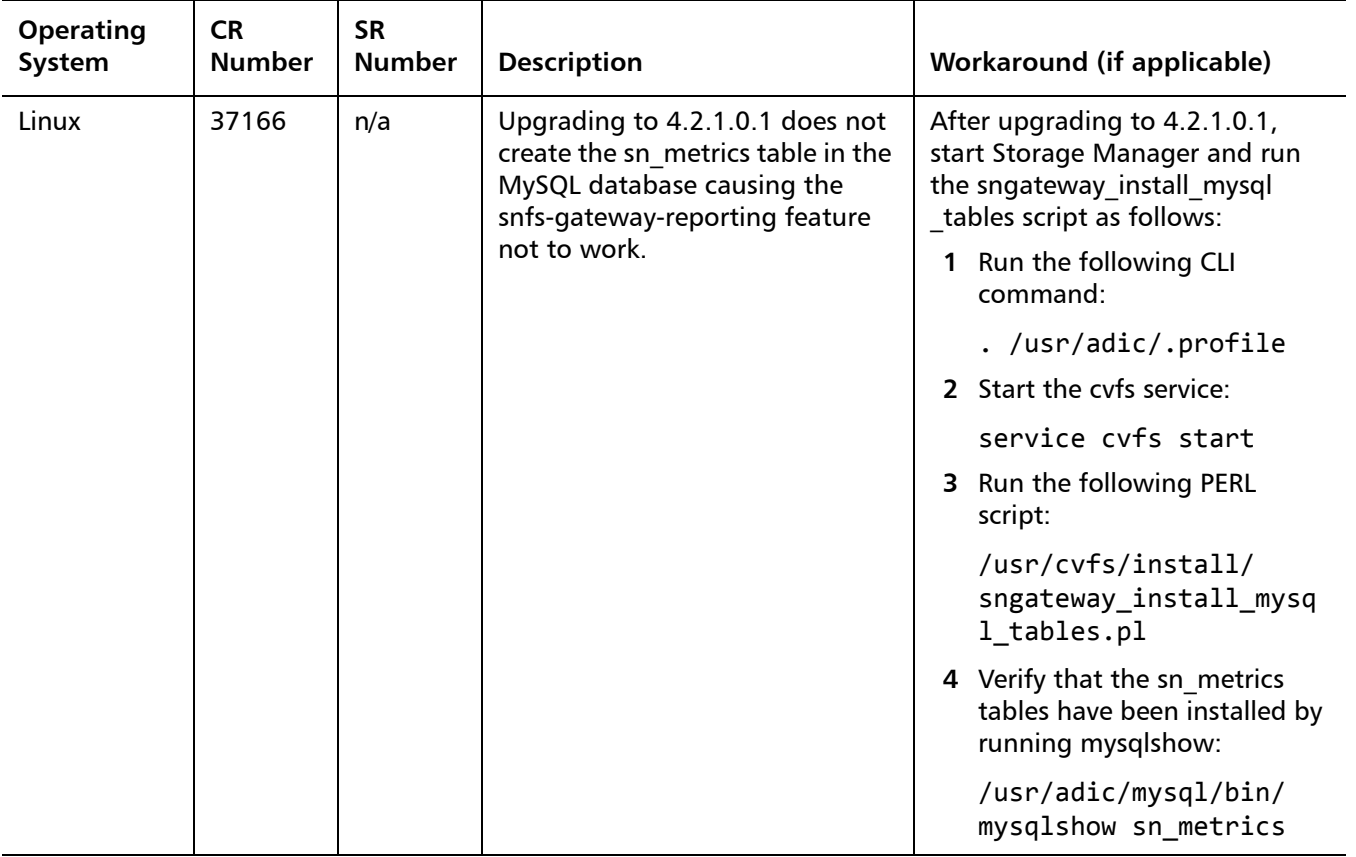

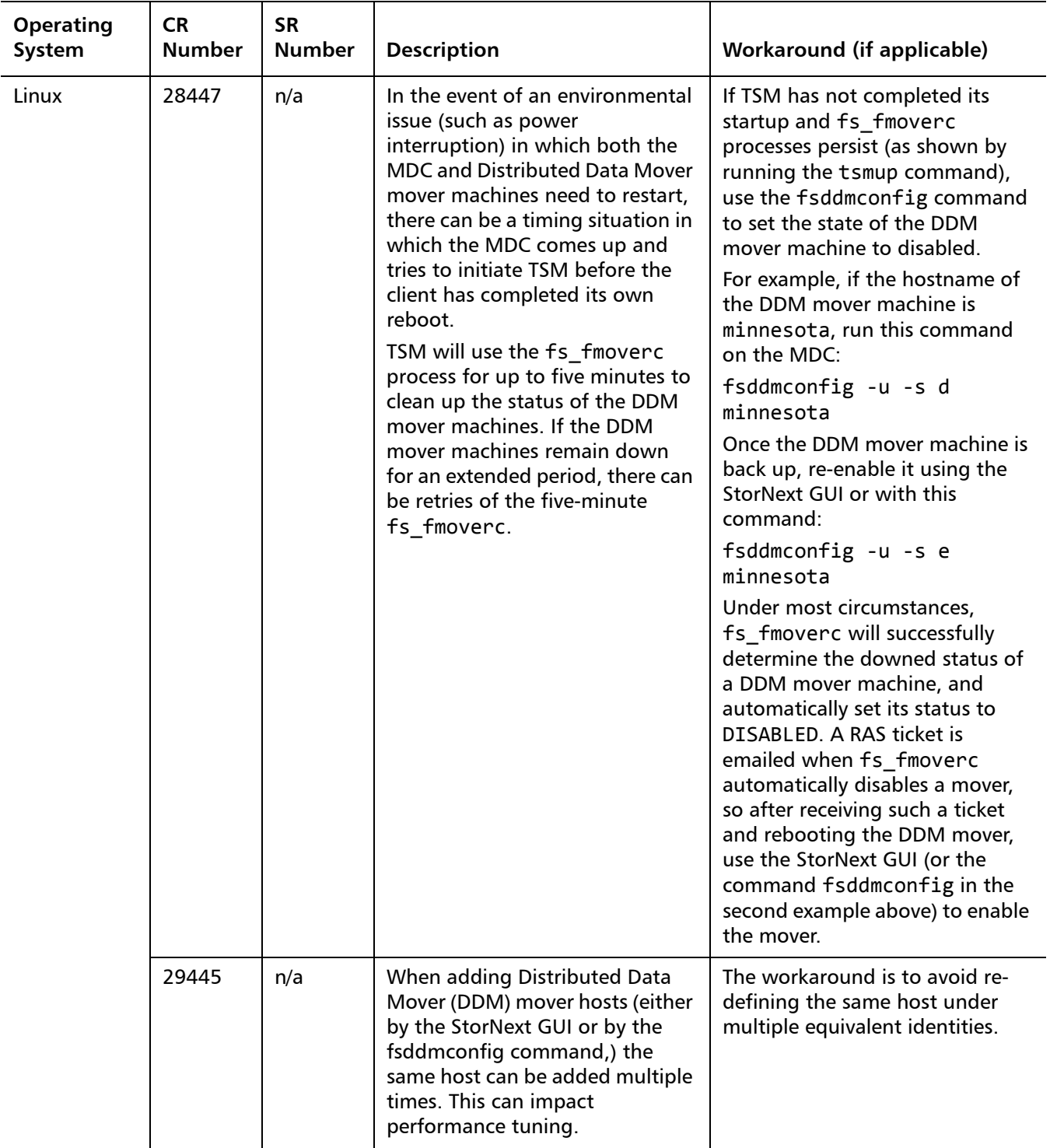

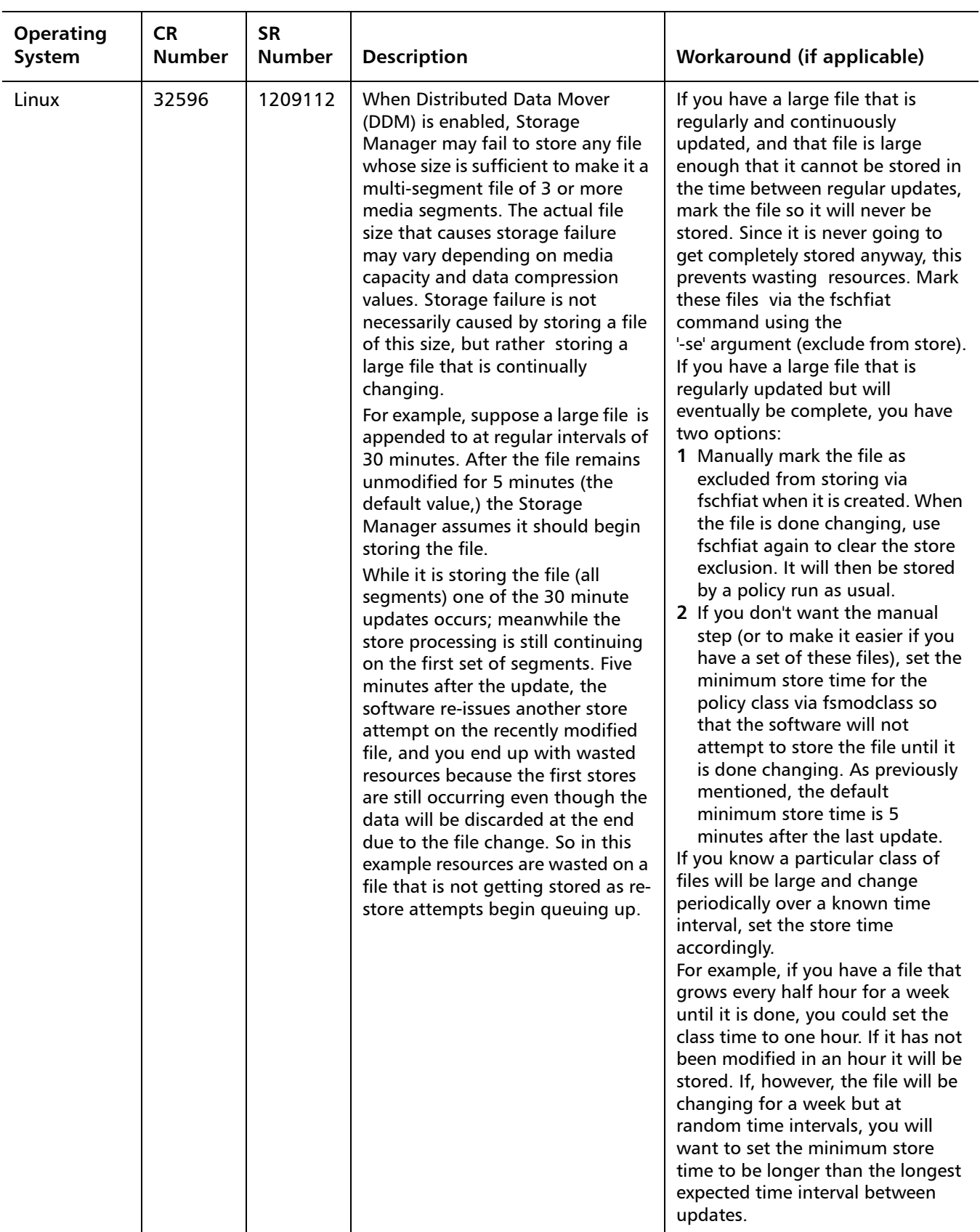

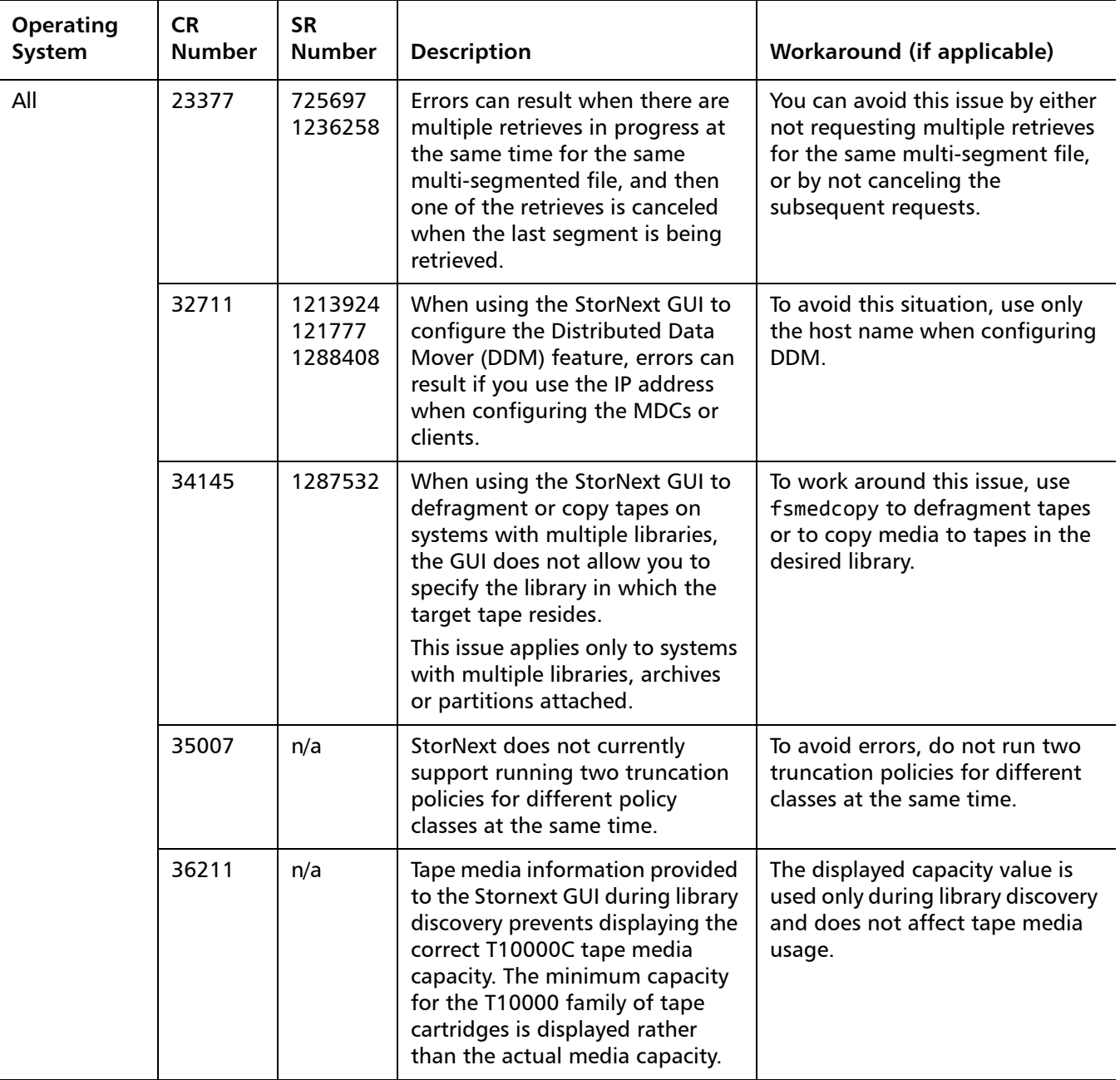

#### <span id="page-28-0"></span>**StorNext GUI Known Issues**

[Table 11](#page-28-1) lists known issues specific to the StorNext GUI process.

<span id="page-28-1"></span>Table 11 StorNext GUI Known Issues

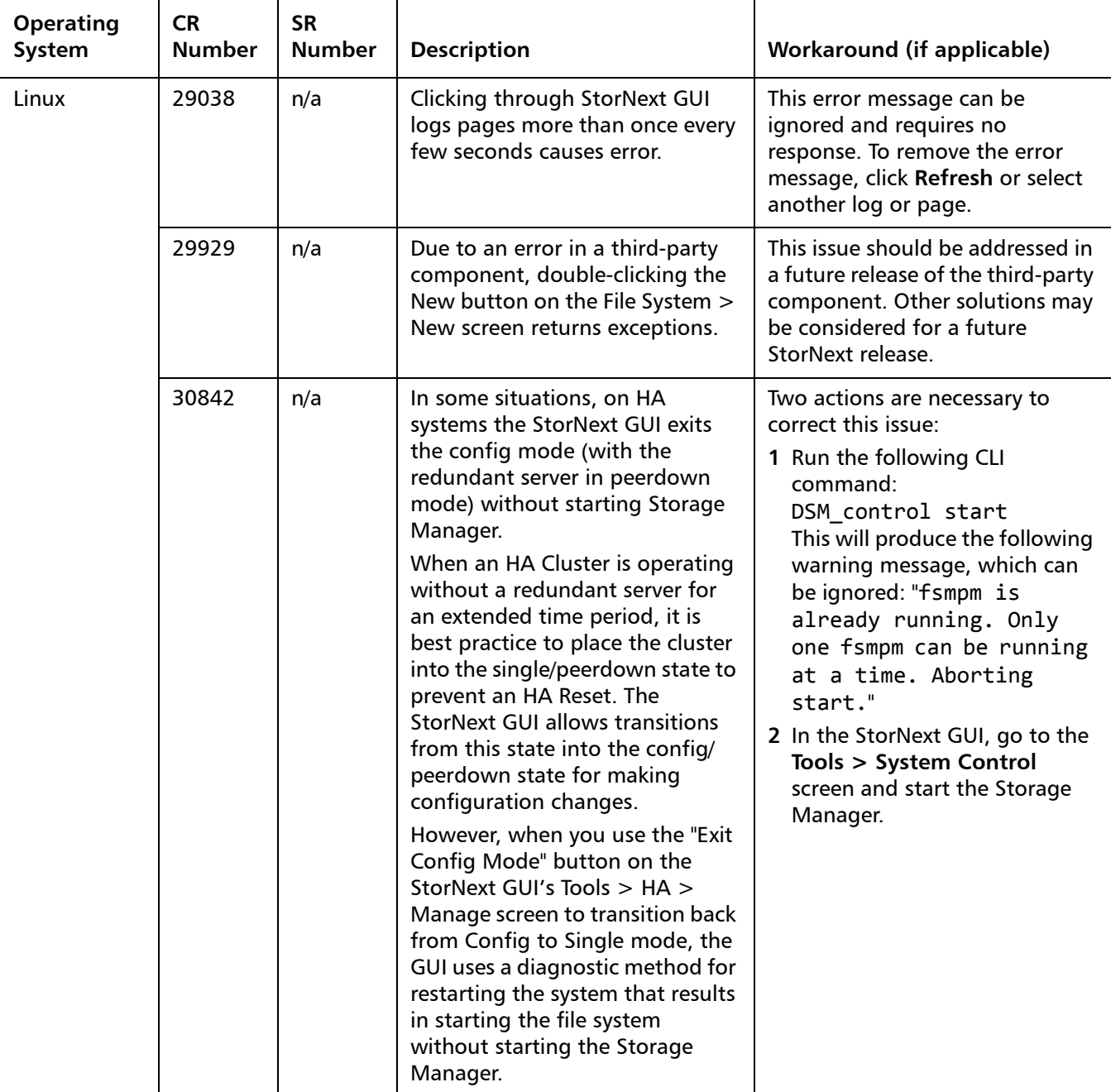

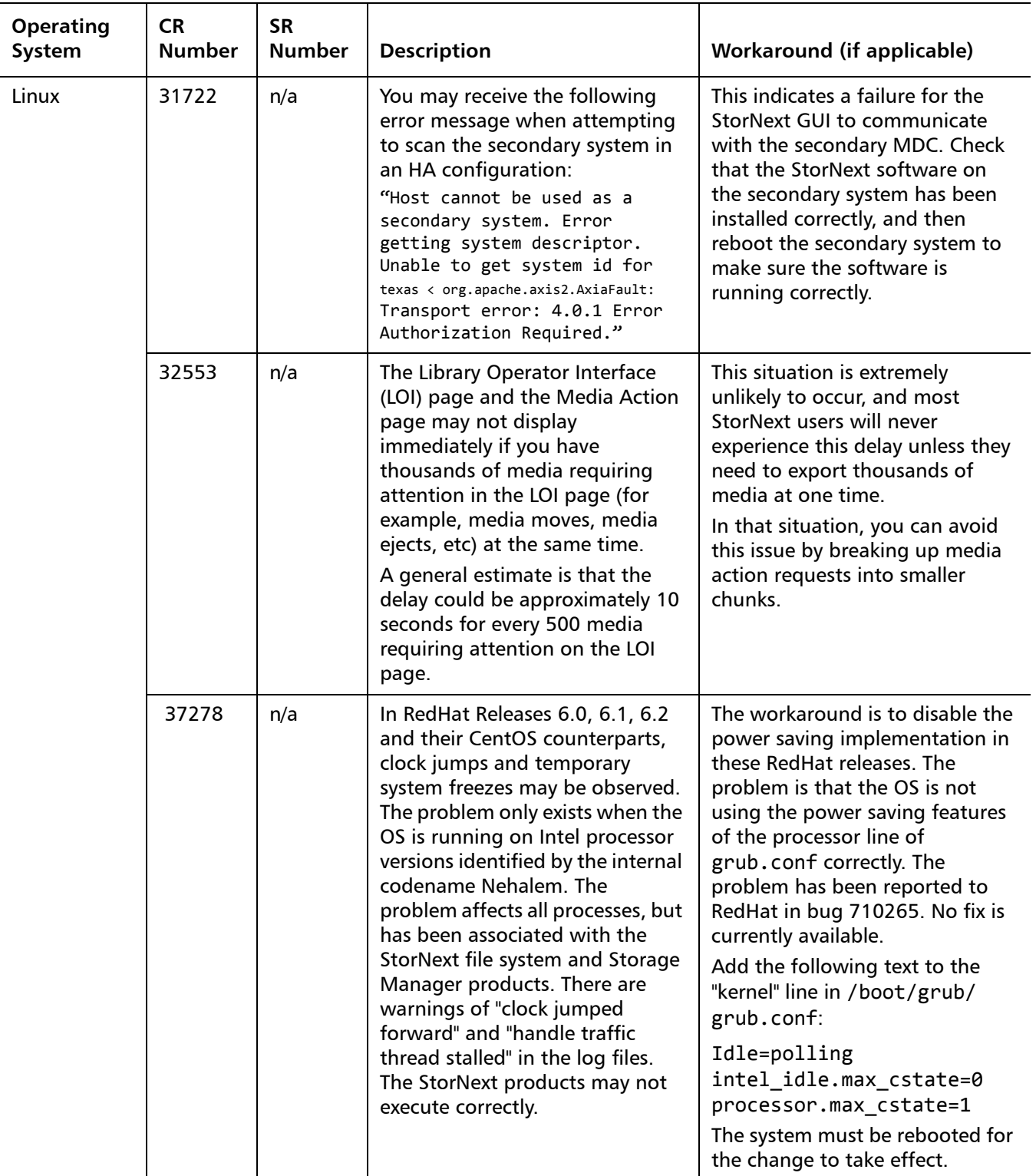

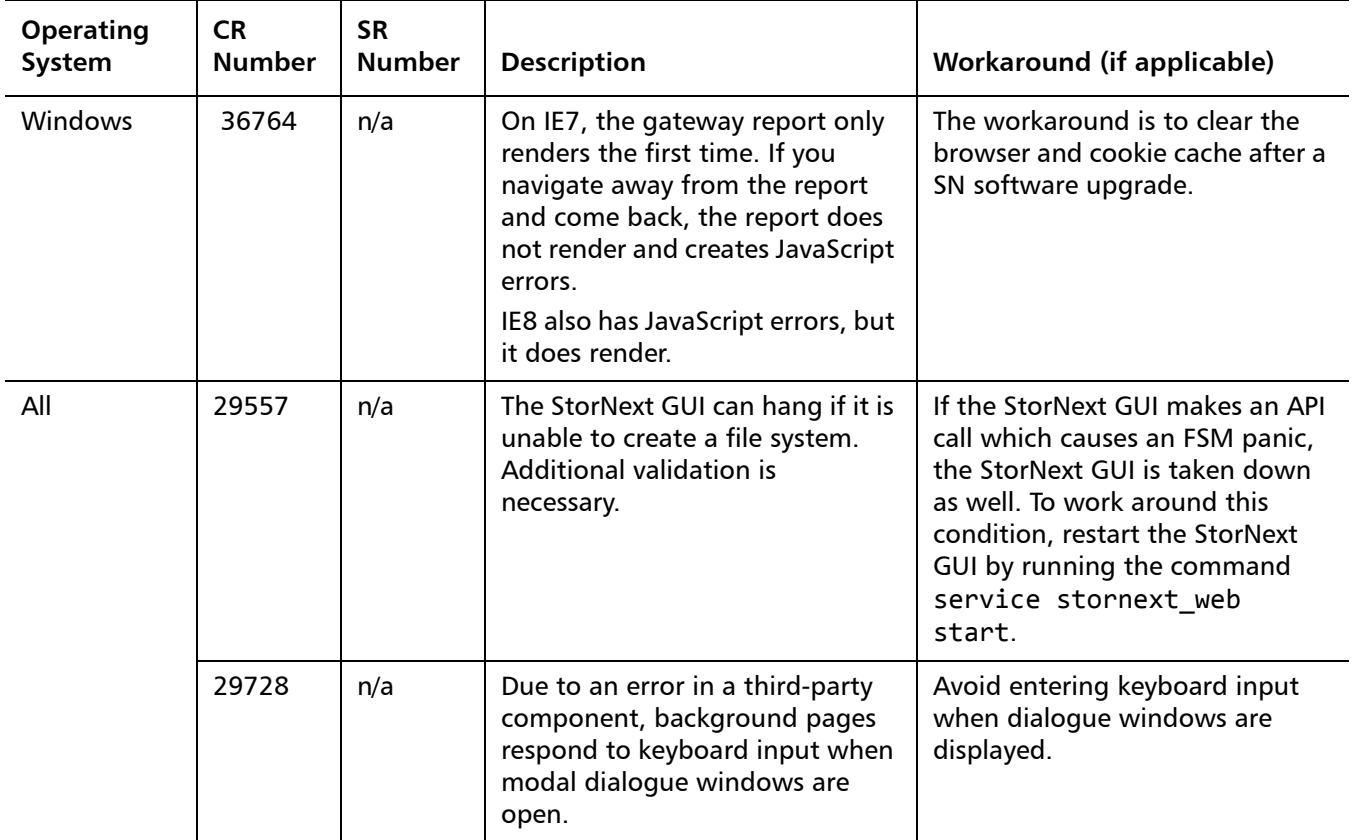

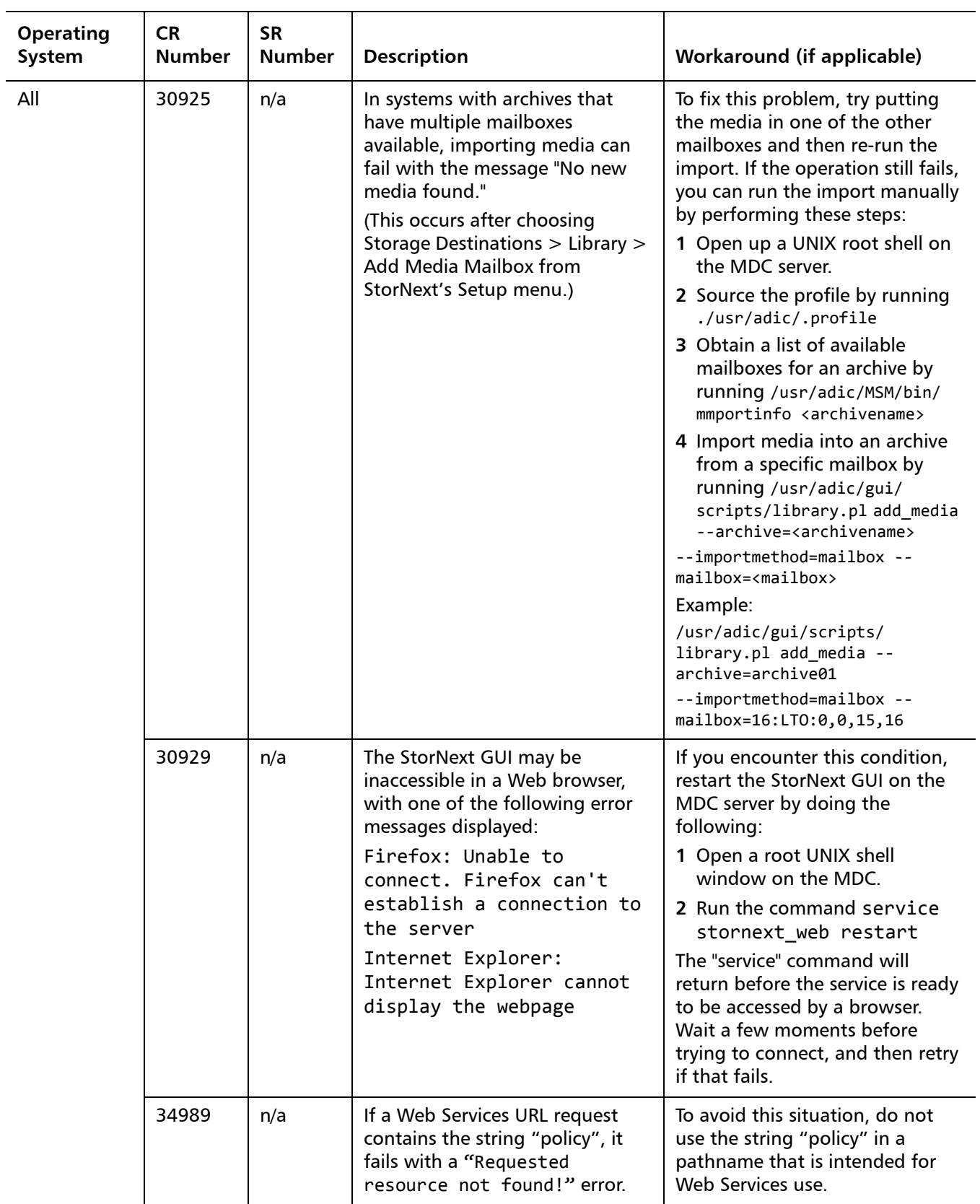

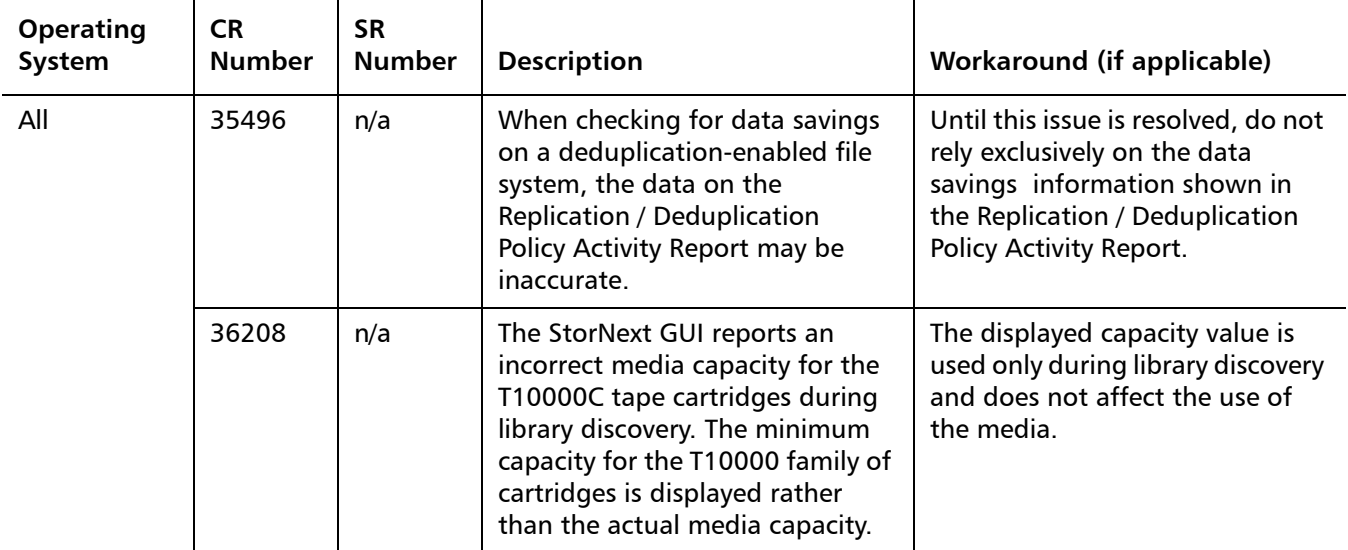

#### <span id="page-32-0"></span>**StorNext Installation, Replication, HA and Other Known Issues**

[Table 12](#page-32-1) lists known issues specific to StorNext installations, data replication, HA systems and other areas.

<span id="page-32-1"></span>Table 12 StorNext Installation, Replication, HA and Other Known Issues

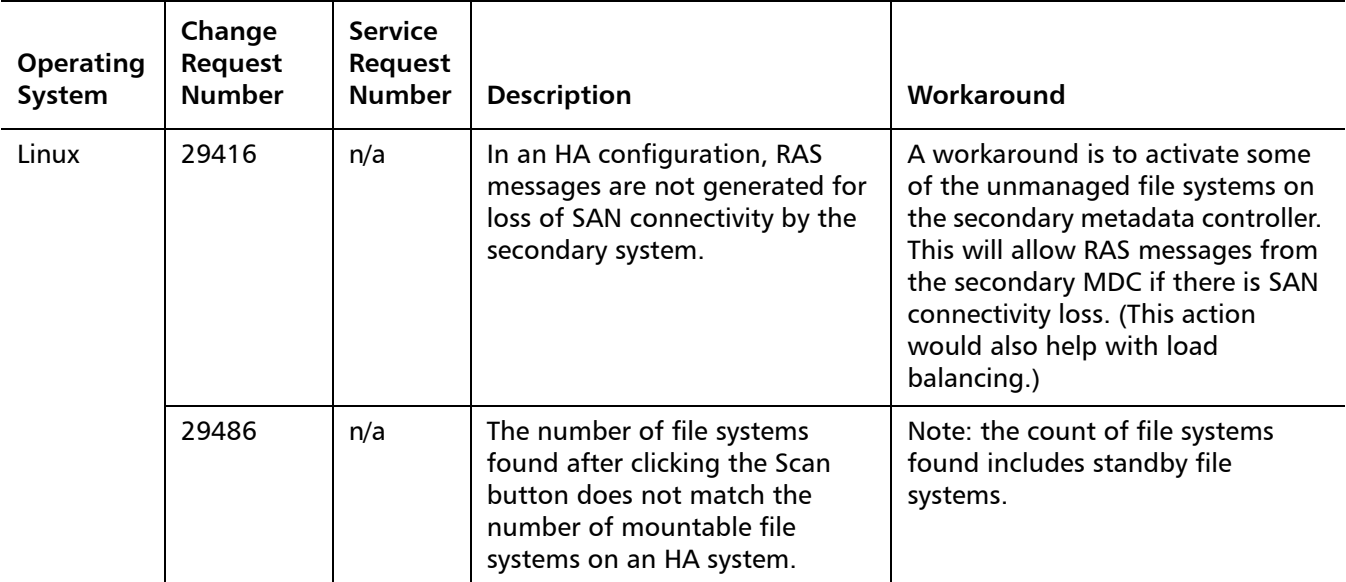

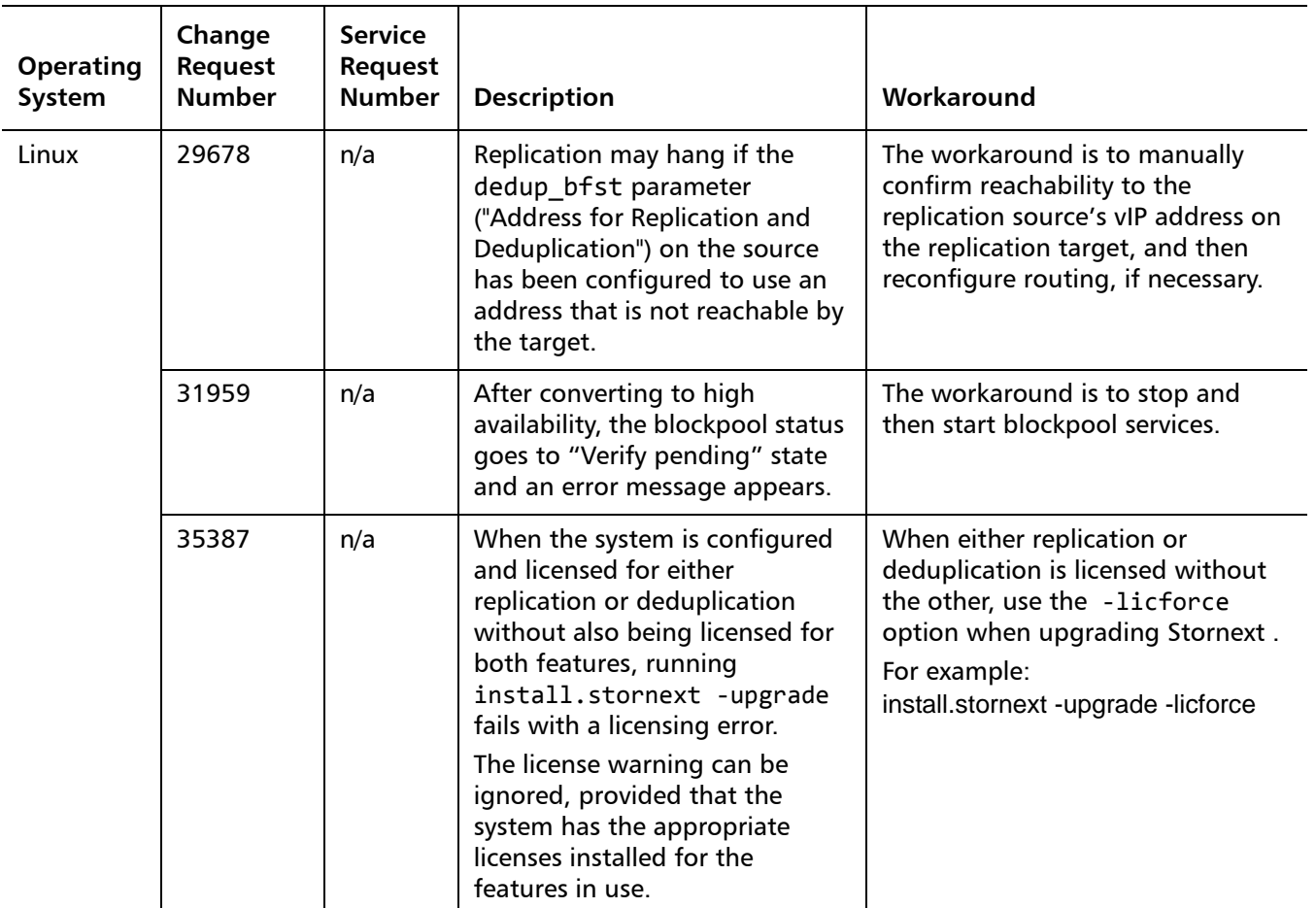

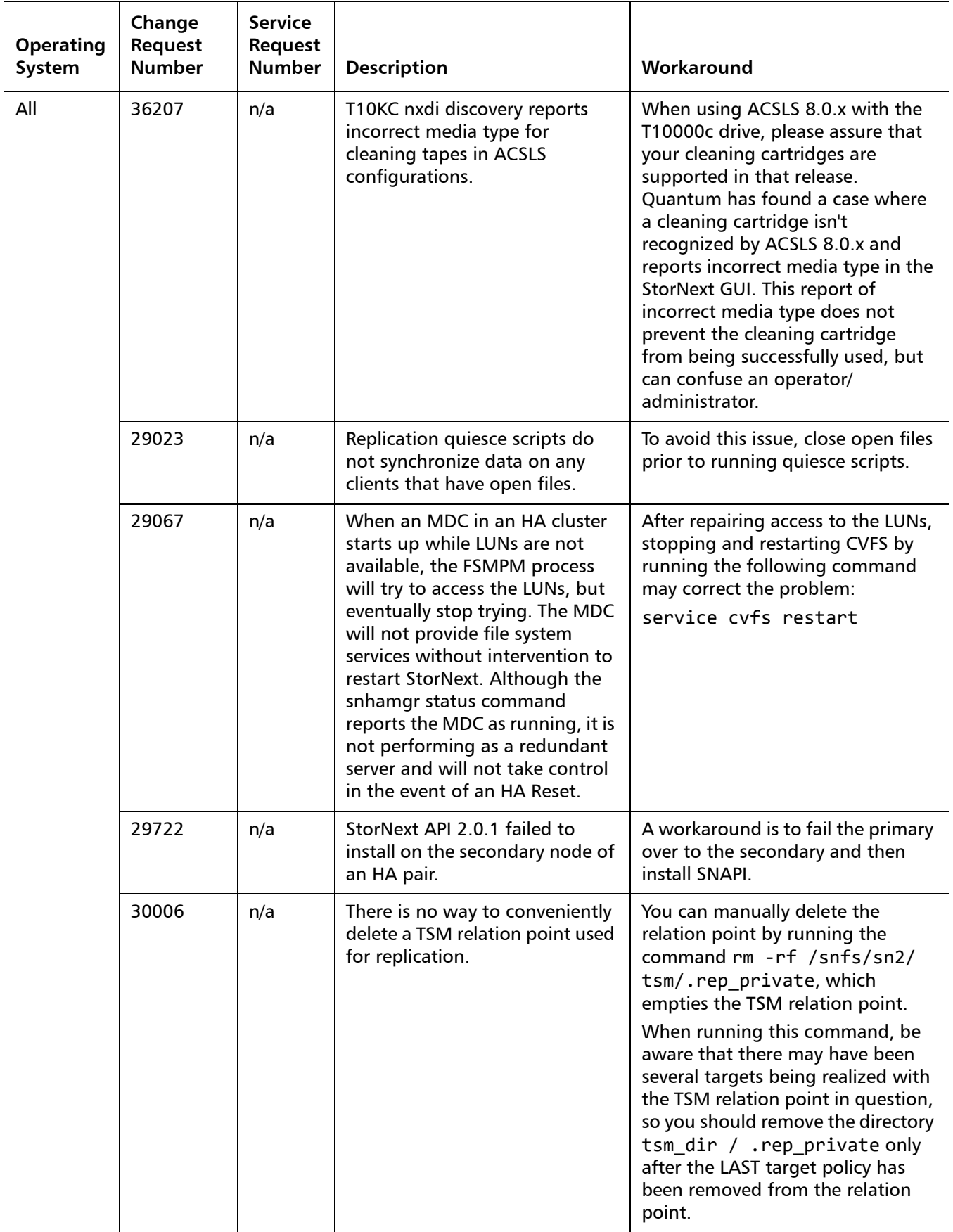

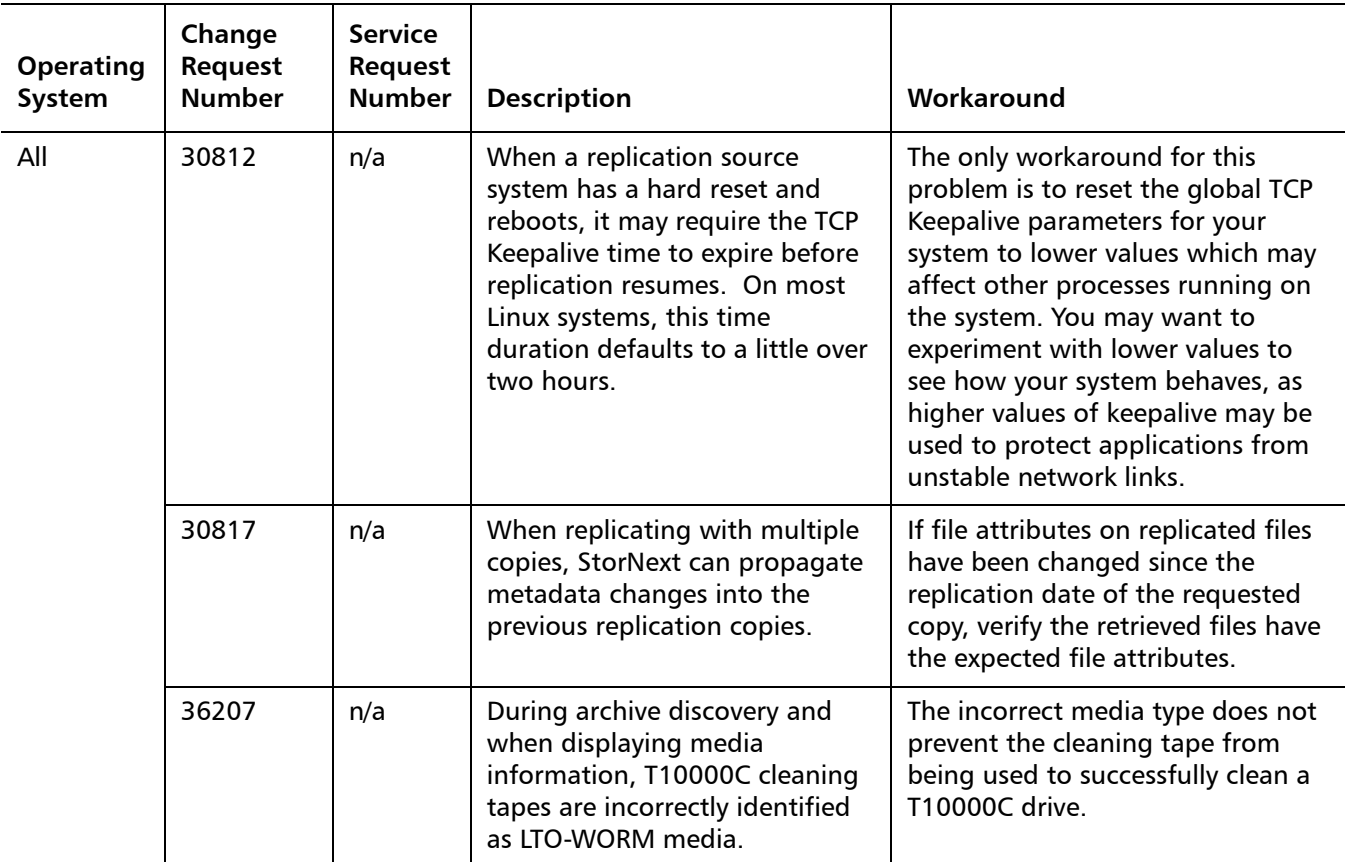

#### **Replication Multilink Known Issues**

#### **The Replication Multilink Feature**

The StorNext Replication feature includes *Multilink* capability, which enables you to configure an aggregation of multiple network interface streams.

This feature provides bandwidth throttling and link aggregation capabilities, and is configured on the StorNext GUI's the **Tools > Replication > Bandwidth** screen.

The following table shows known issues related to Multilink:

Table 13 Multilink Known Issues

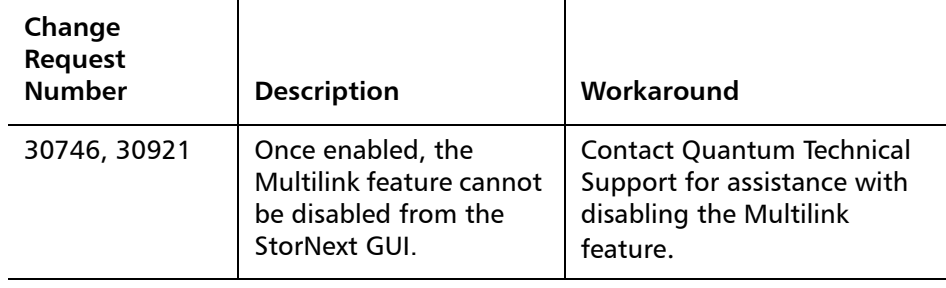

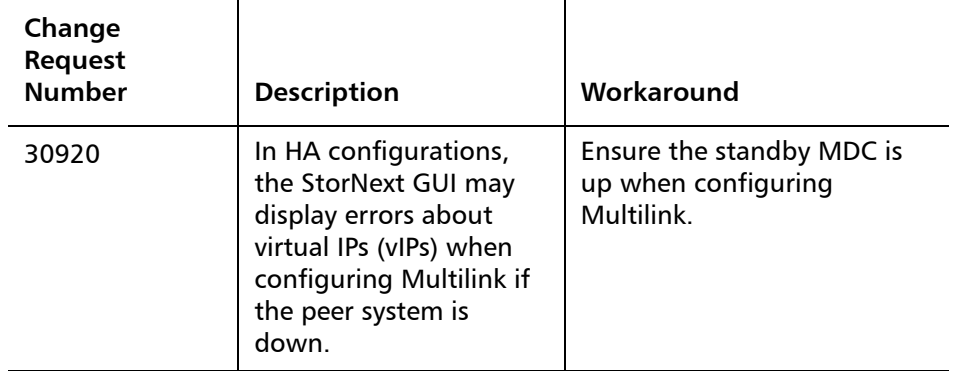

In addition to the above issues, please note that the link aggregation capability is not fully fault tolerant. If a network error occurs, this will cause an in-progress replication to fail, requiring it to be rerun if it was manually initiated. Or, if a scheduled replication attempt fails, file transfer may be delayed until replication is rescheduled per the specified policy. Quantum recommends using the Multilink feature only in environments with stable networks.

## <span id="page-37-0"></span>**Operating Guidelines and Limitations**

[Table 14](#page-37-1) lists operating guidelines and limitations for running StorNext. Items are grouped according to operating system.

<span id="page-37-1"></span>Table 14 StorNext Operating Guidelines and Limitations

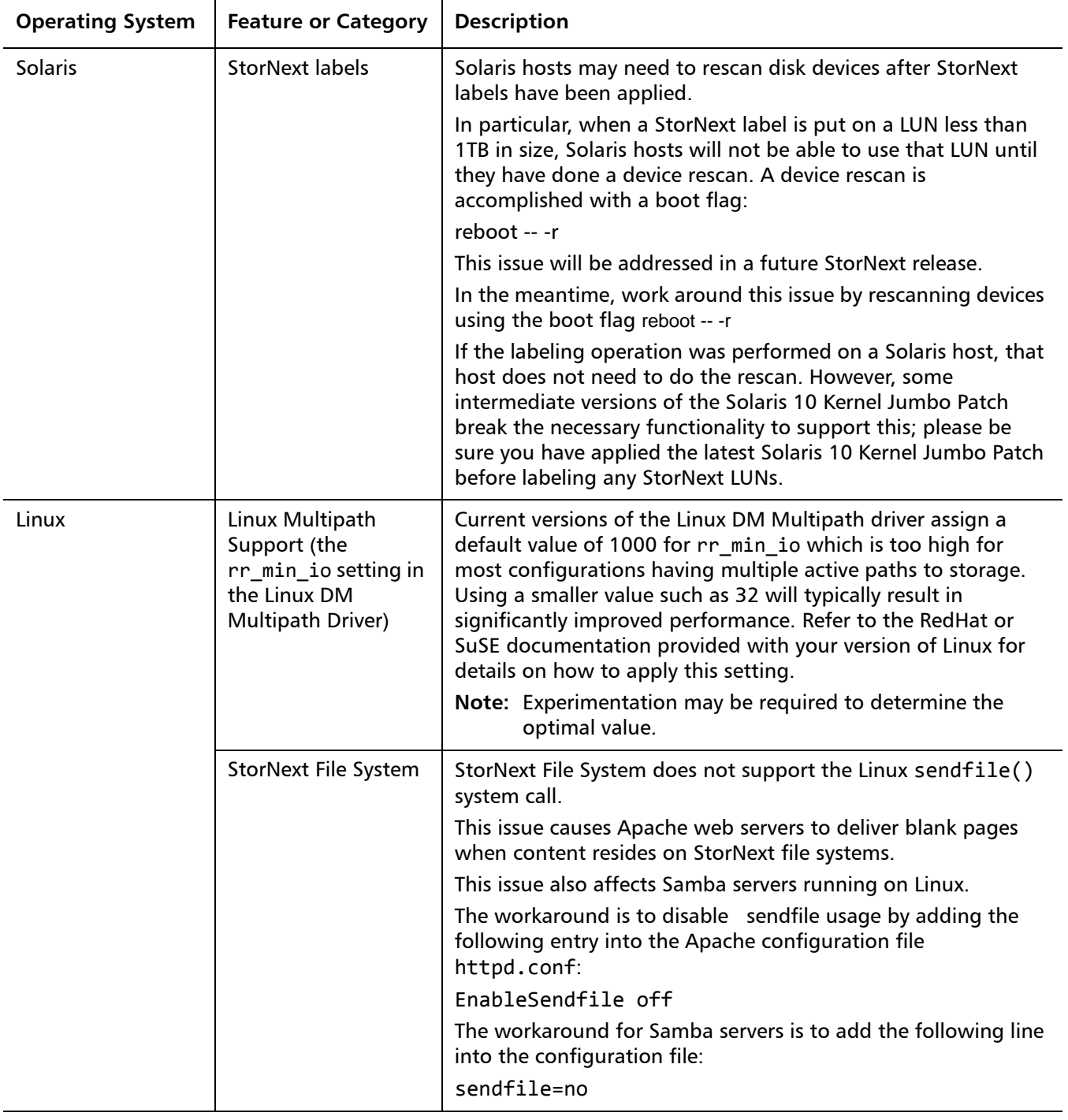

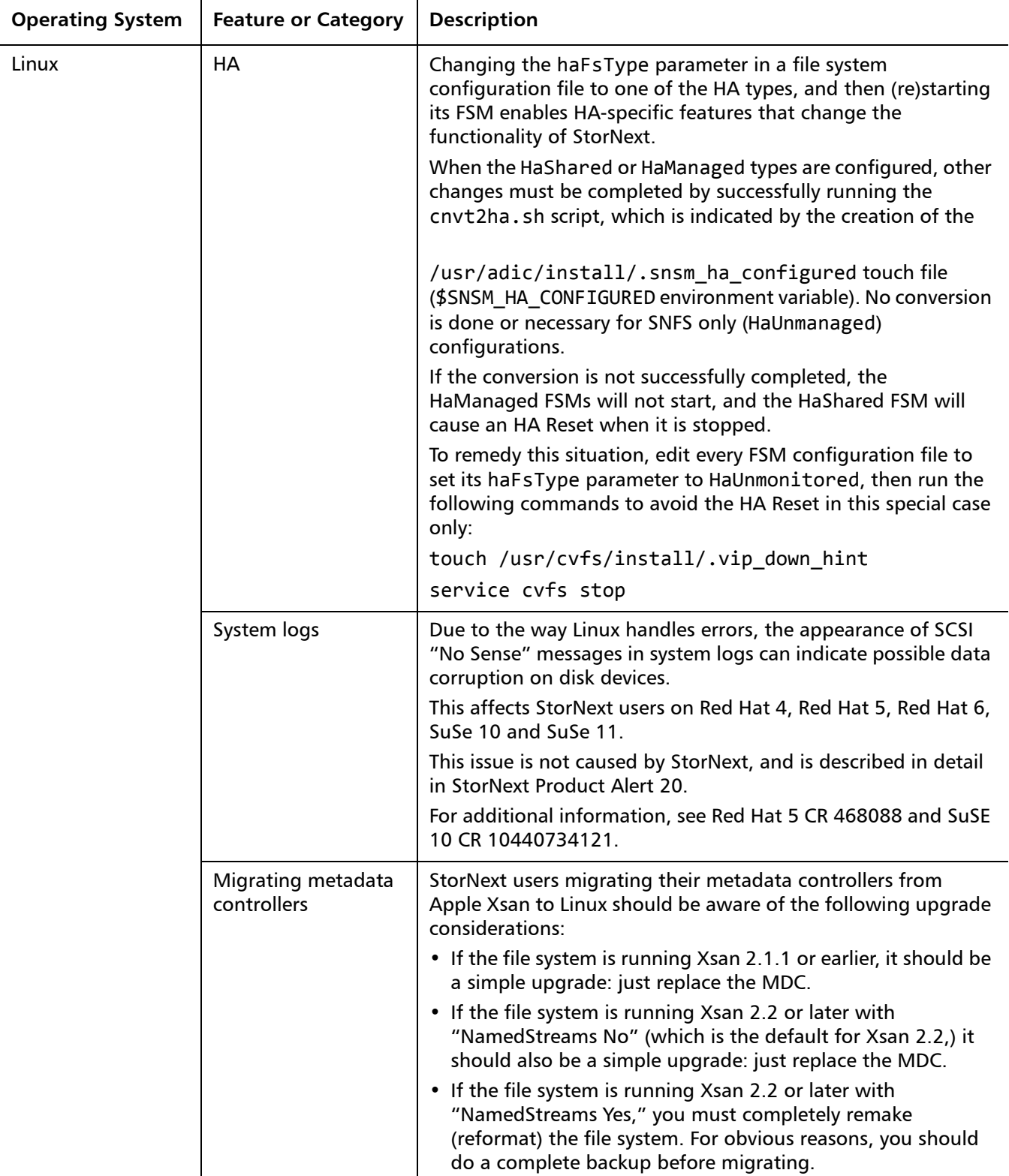

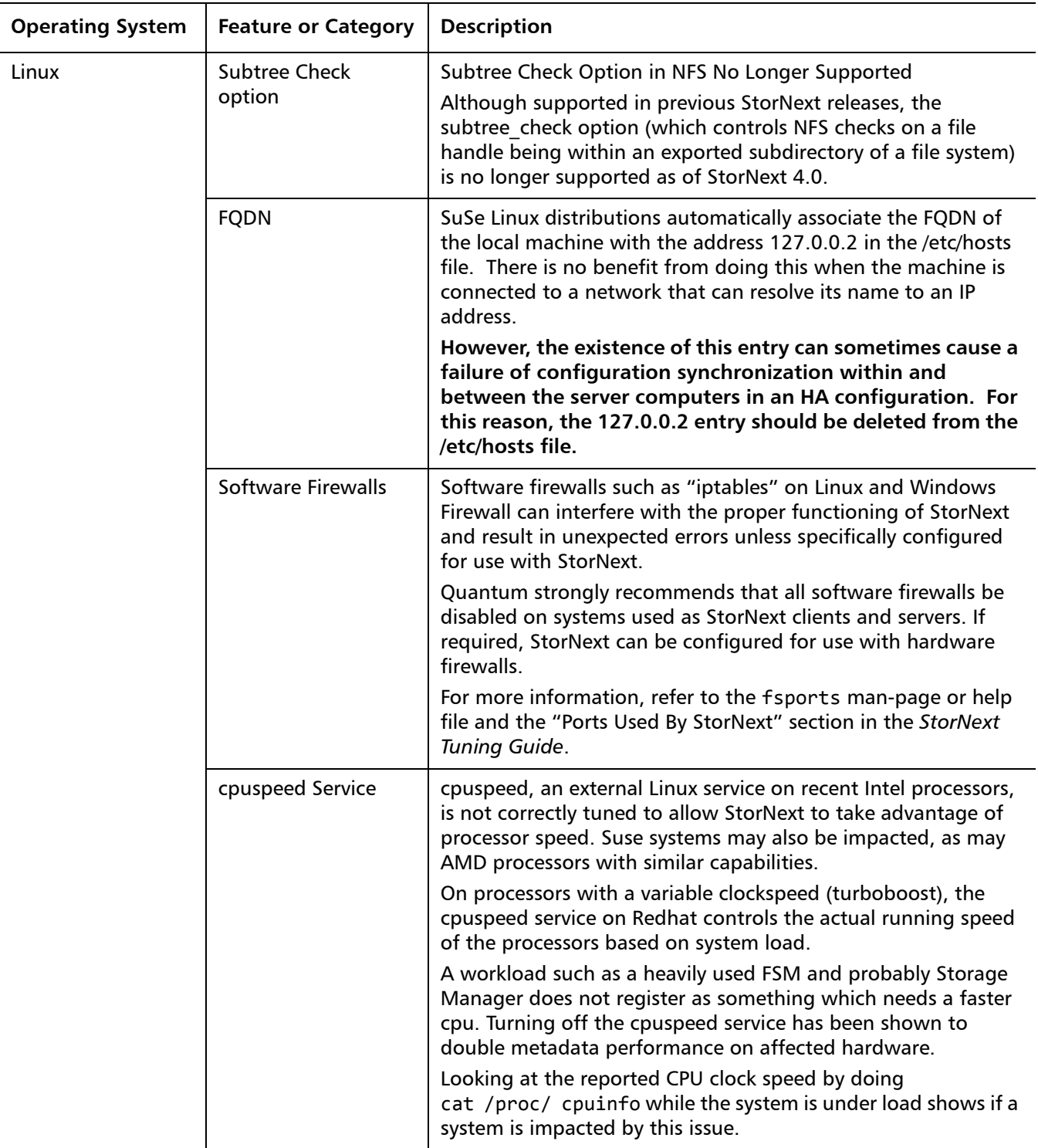

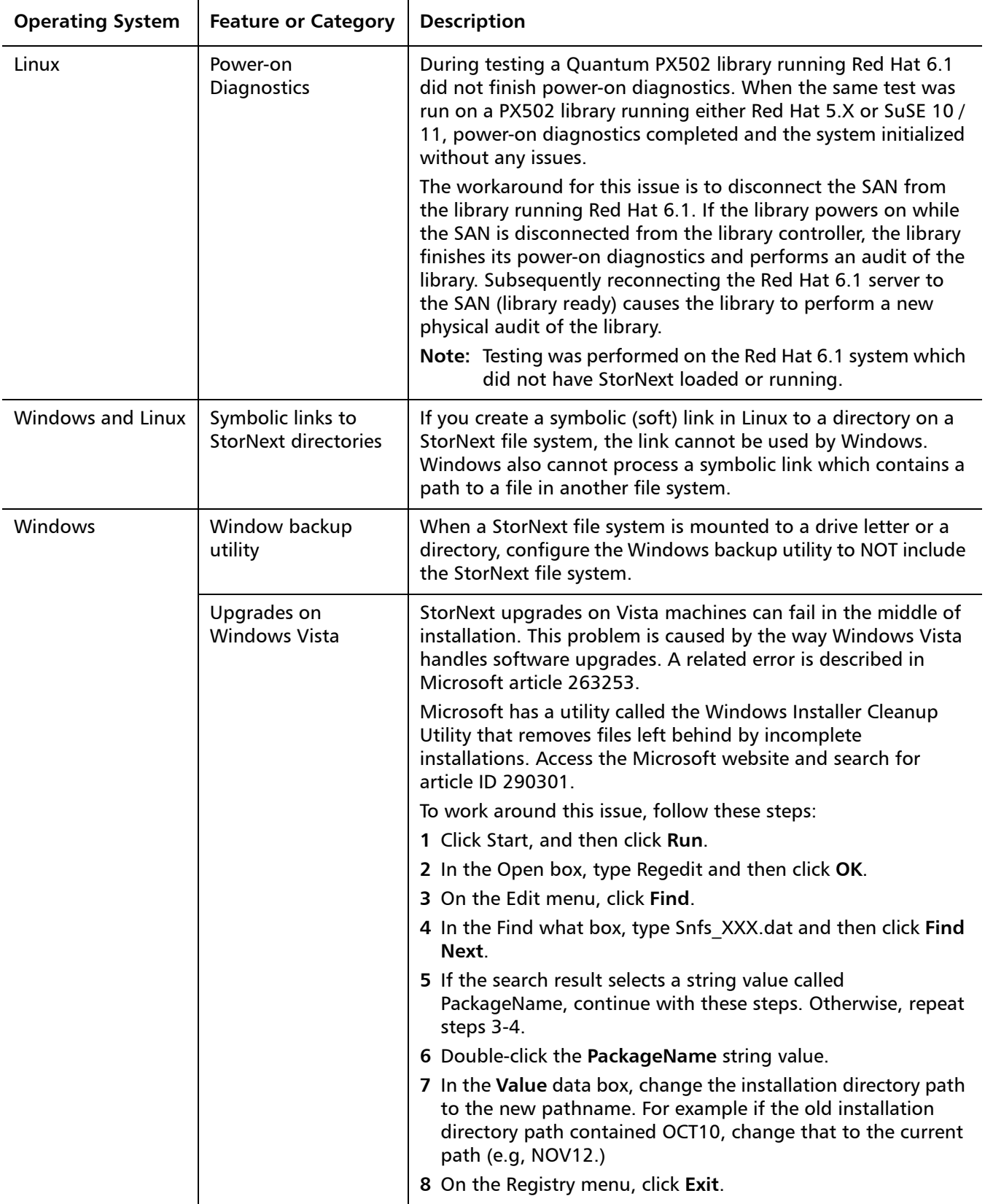

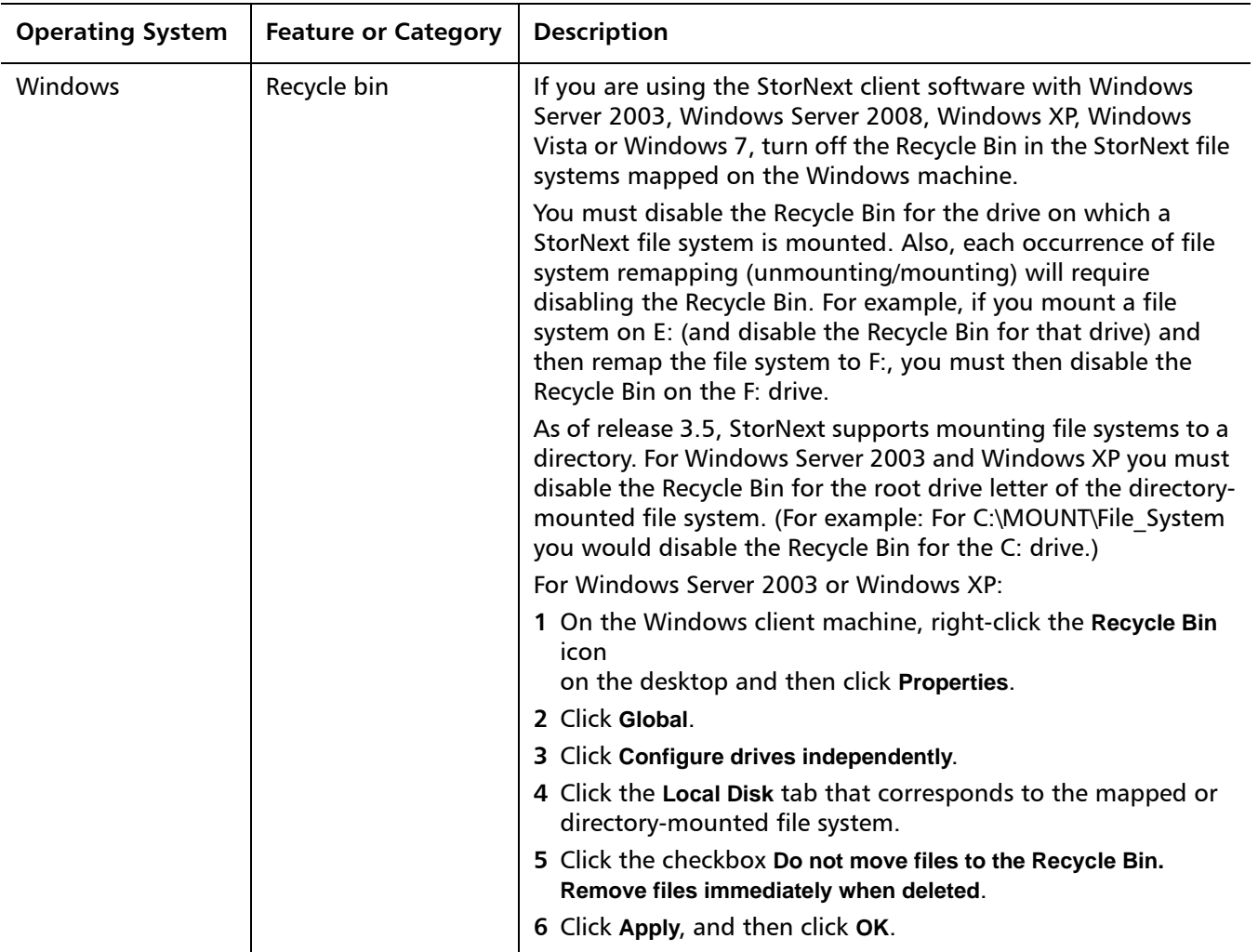

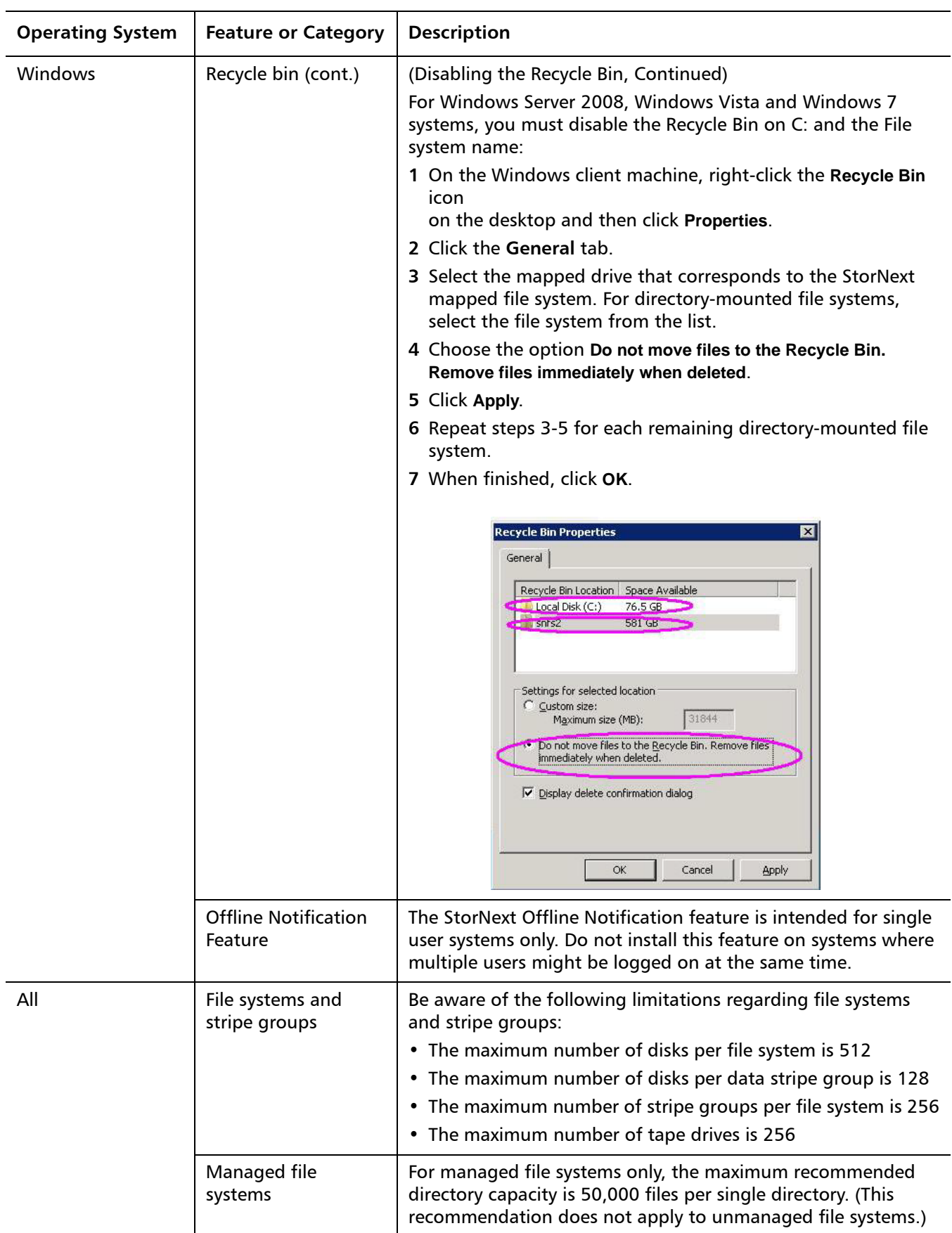

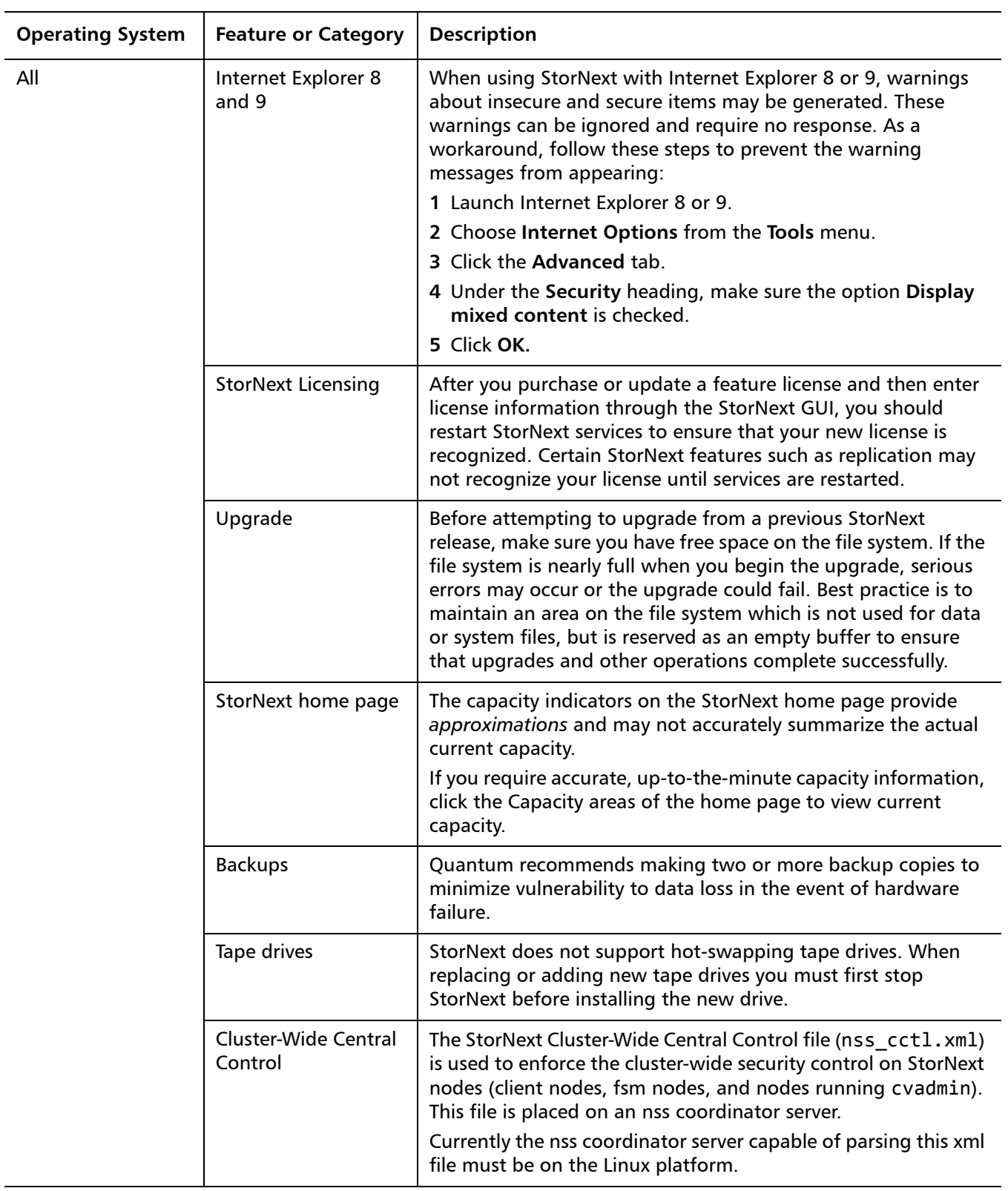

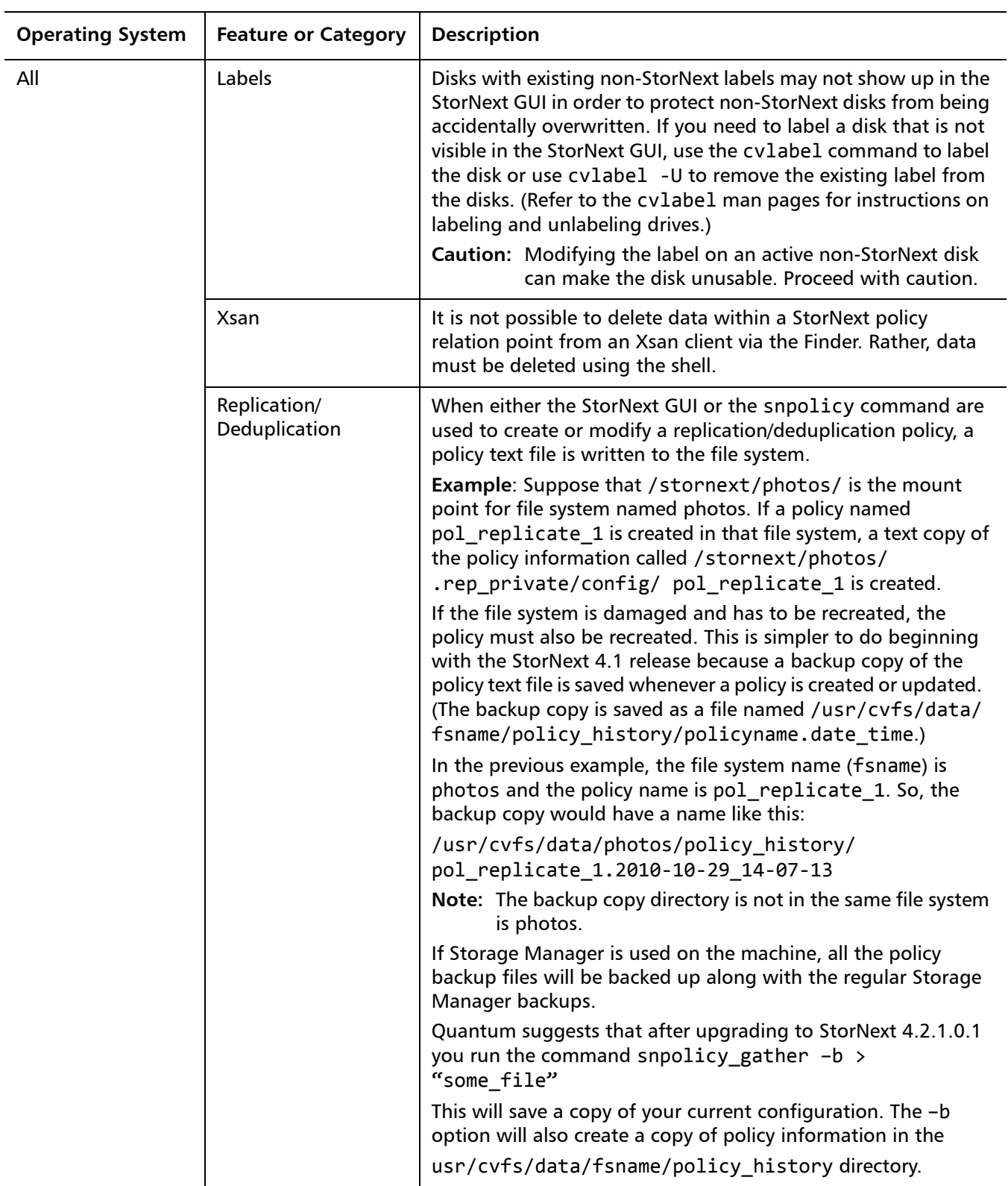

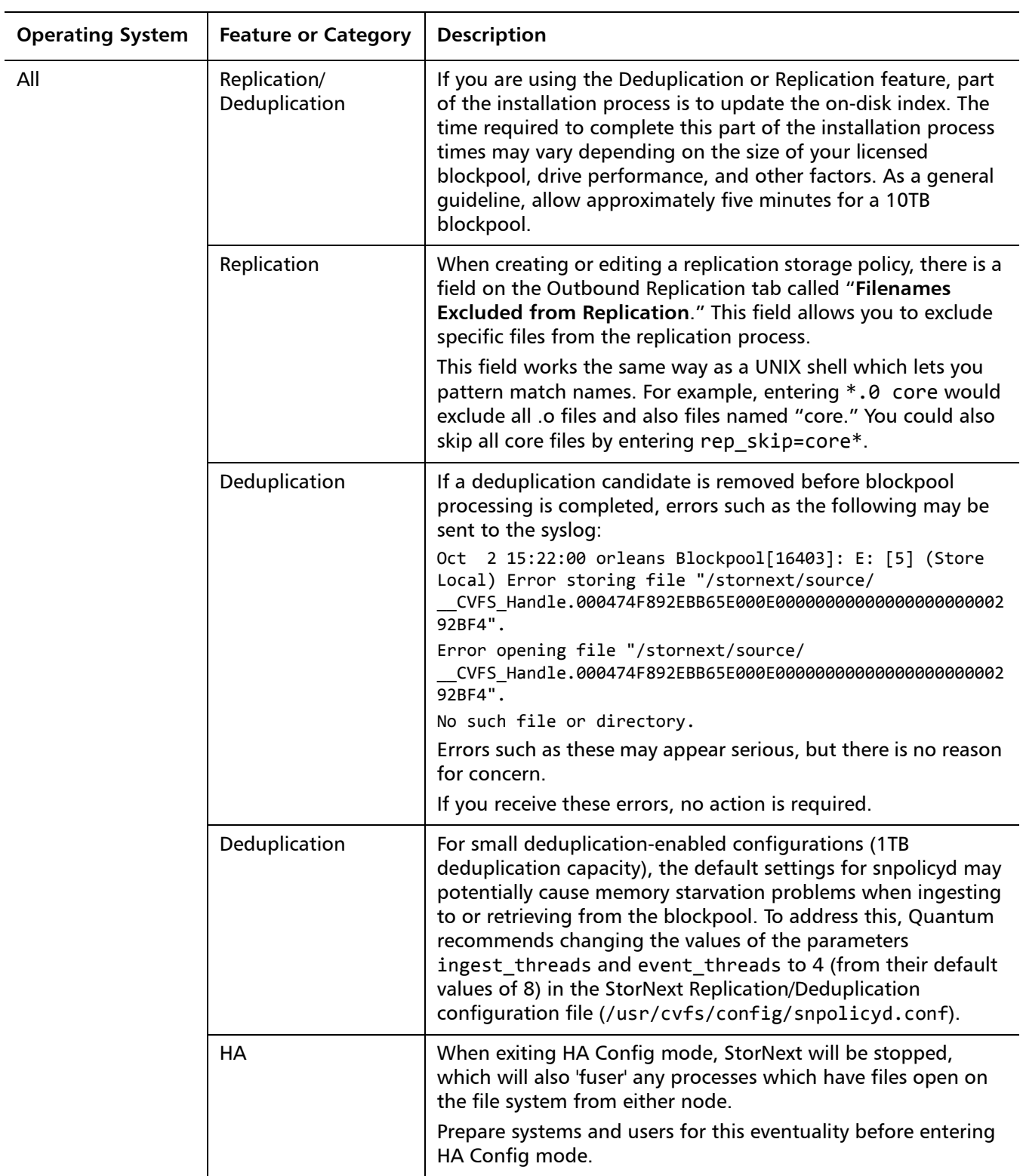

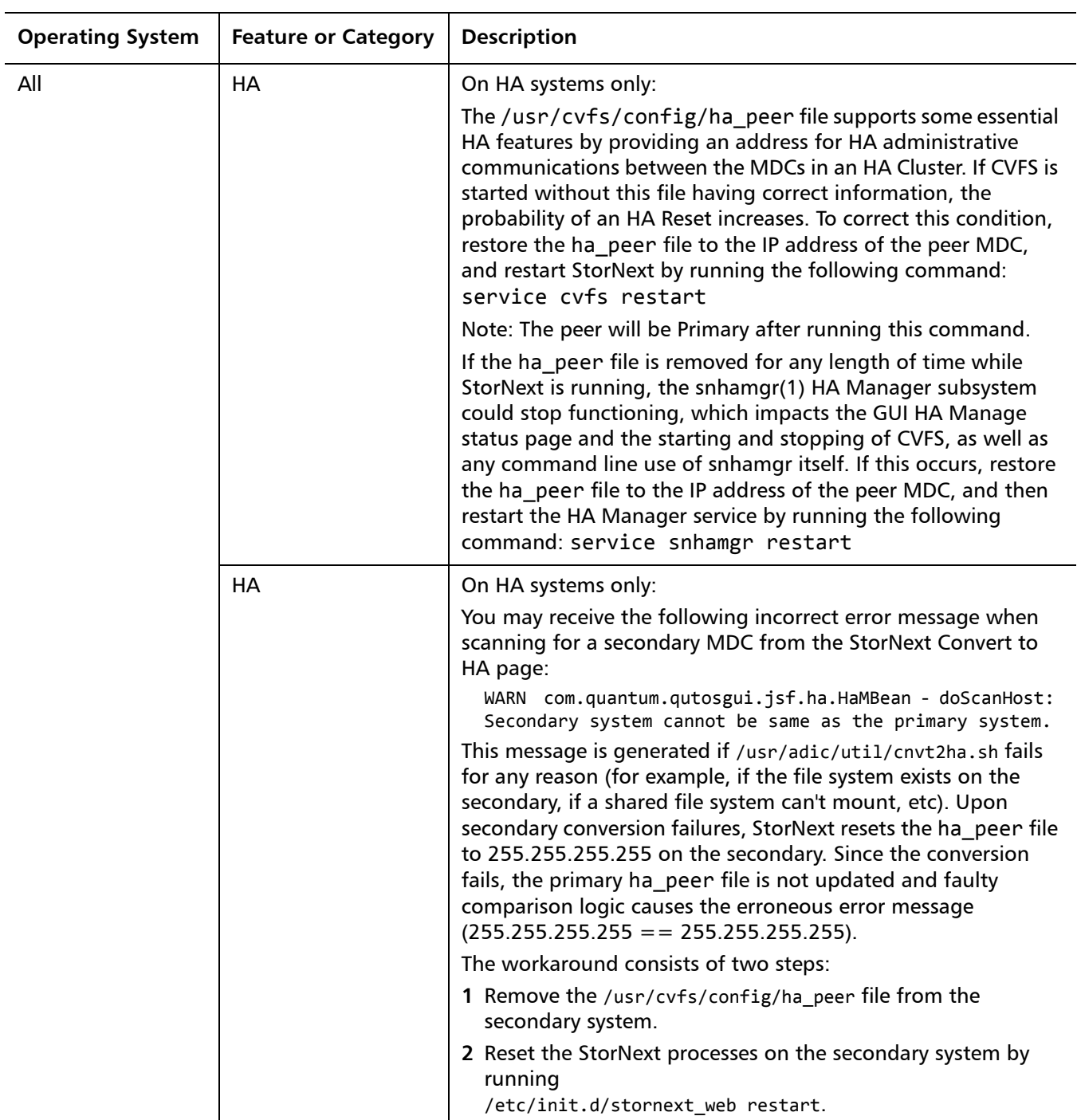

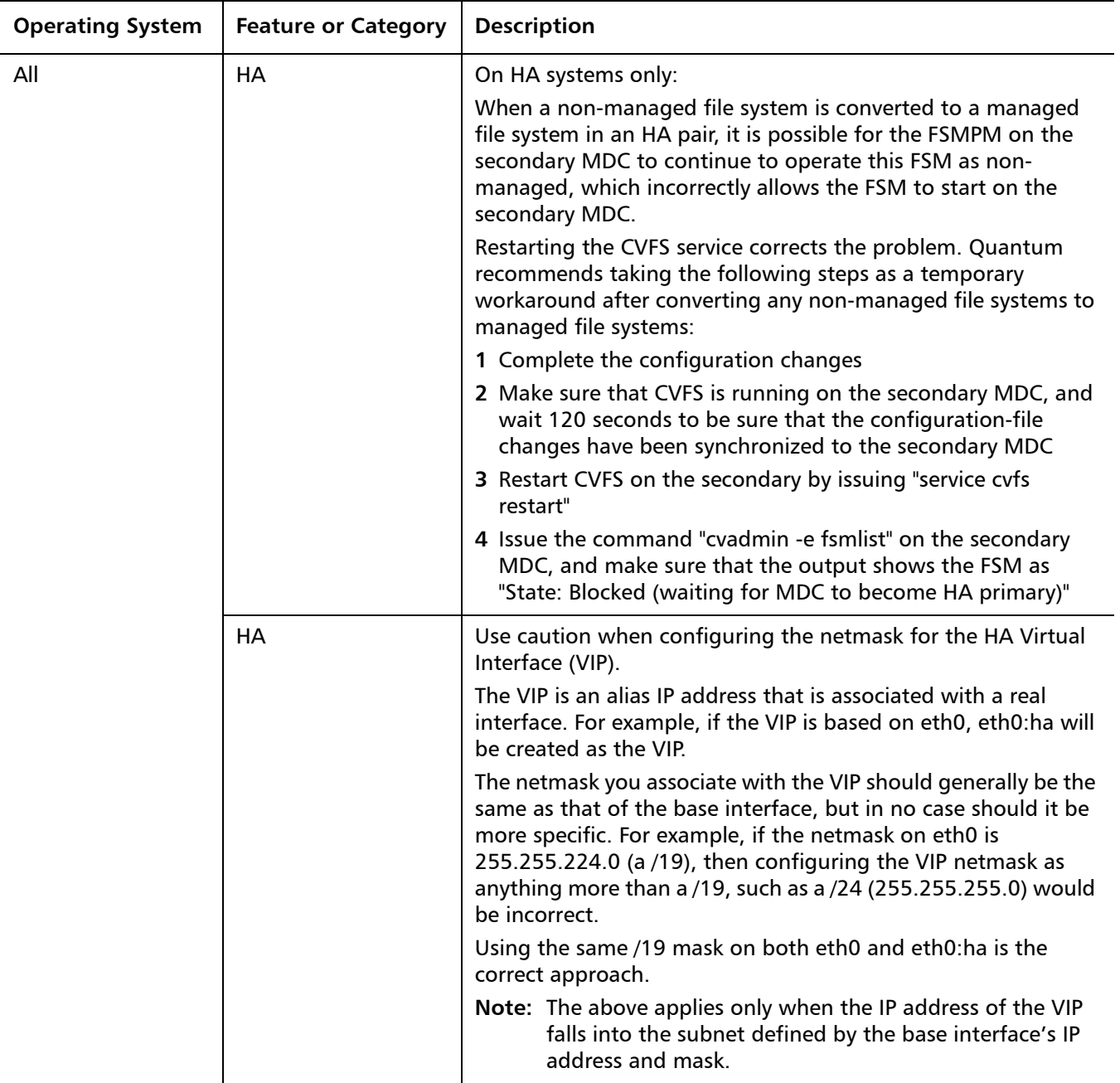

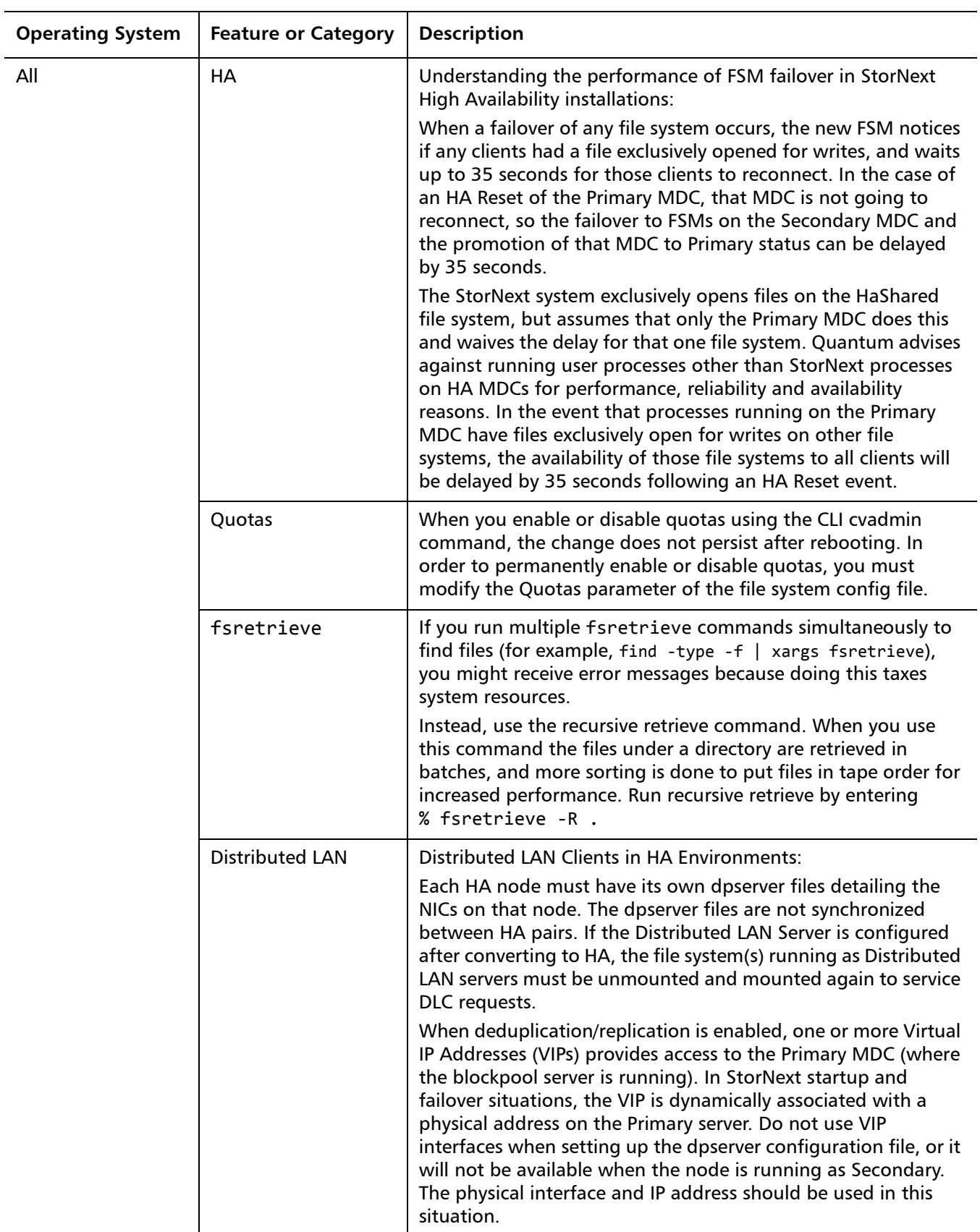

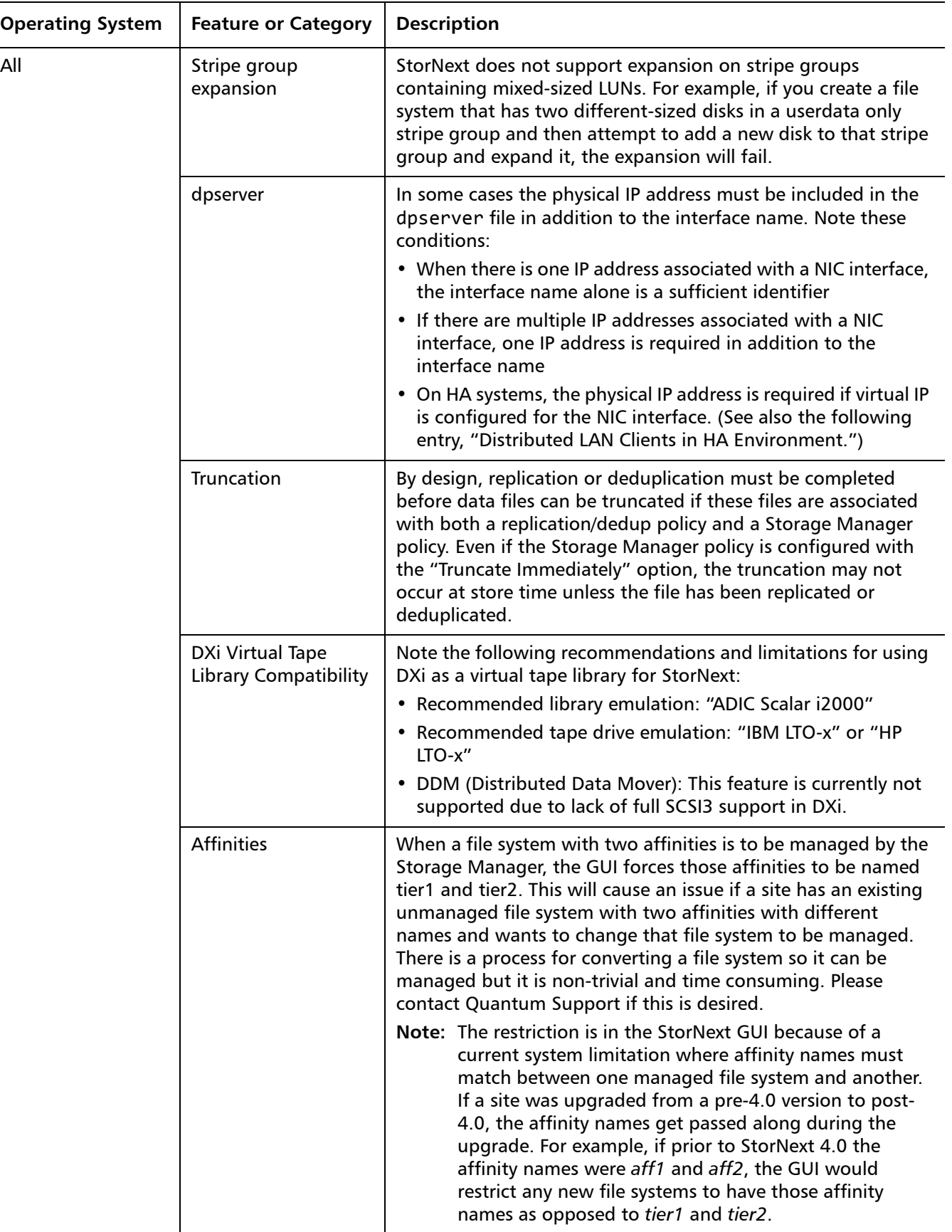

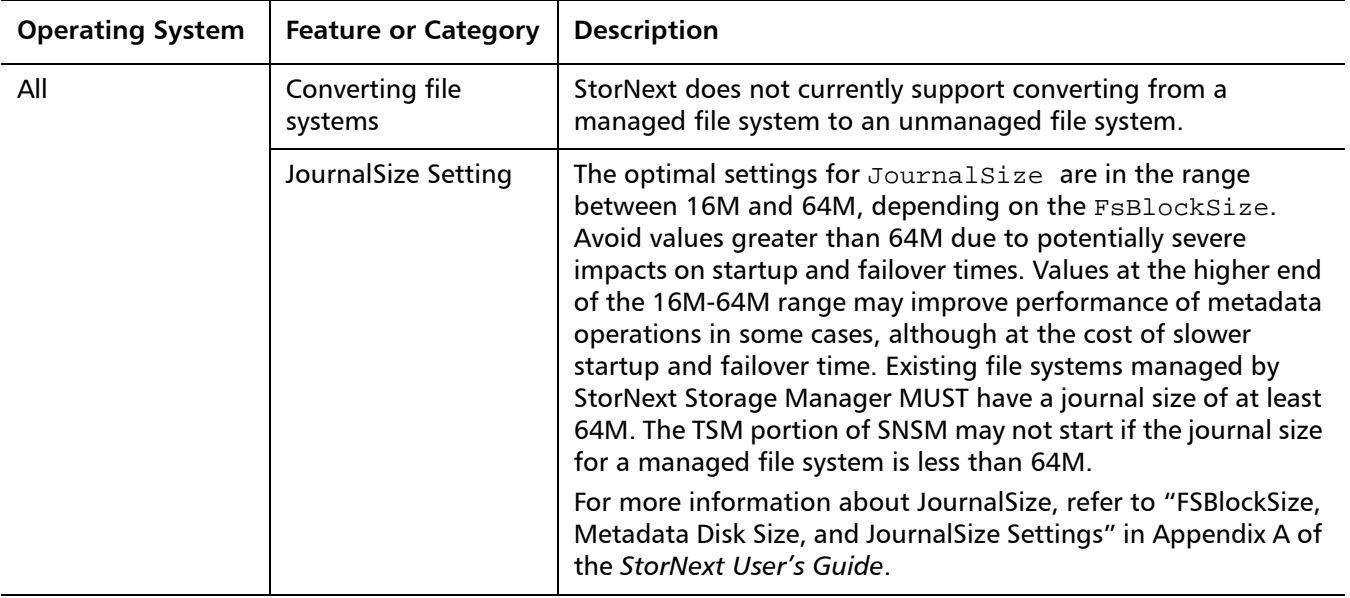

### <span id="page-50-0"></span>**Documentation**

The following documents are currently available for StorNext products and the StorNext Gateway :

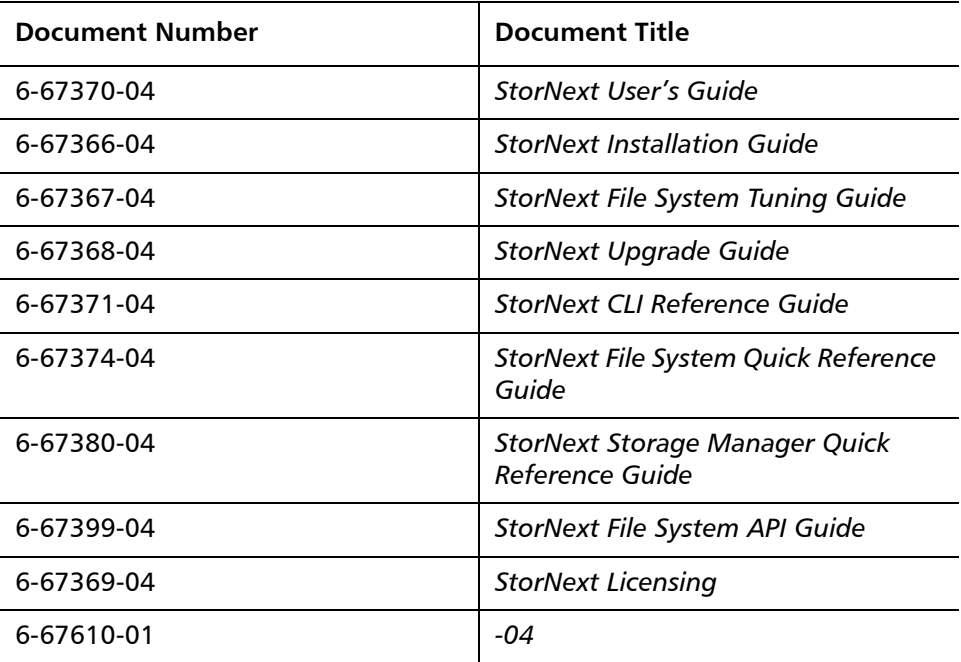

### <span id="page-51-0"></span>**Contacting Quantum**

More information about this product is available on the Quantum Service and Support website at [www.quantum.com/ServiceandSupport.](http://www.quantum.com/ServiceandSupport) The Quantum Service and Support website contains a collection of information, including answers to frequently asked questions (FAQs). You can also access software, firmware, and drivers through this site.

To request a software upgrade, visit [www.quantum.com/ServiceandSupport/](http://www.quantum.com/ServiceandSupport/Upgrade/Index.aspx) [Upgrade/Index.aspx.](http://www.quantum.com/ServiceandSupport/Upgrade/Index.aspx) For further assistance, or if training is desired, contact Quantum Global Services:

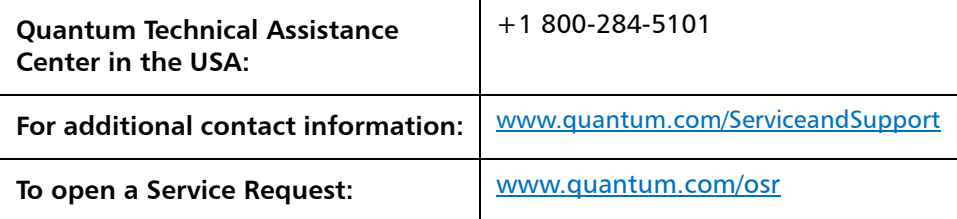

For the most updated information on Quantum Global Services, please visit: <www.quantum.com/ServiceandSupport>